SaskTel Integrated Business Communications

> Administrator User Guide

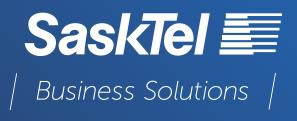

Version 9 February 2024

## TABLE OF CONTENTS

## 

| IBC HIERARCHY                                                                | 6  |
|------------------------------------------------------------------------------|----|
| Searching for Groups and Users                                               | 6  |
| Resetting User Passwords                                                     | 7  |
| Adding an Administrator                                                      |    |
| Editing and Deleting Administrators                                          | 8  |
| Creating, Assigning Users, and Group Services to a Department                | 8  |
| Create a department within an Enterprise                                     | 9  |
| Create a department within a group                                           | 9  |
| Assign Users and/or Group Services                                           | 9  |
| Assign a Group Service to a Department:                                      | 10 |
| Transfer a telephone Number (employee taking over existing Telephone Number) | 10 |
| Changing A User's Profile                                                    | 11 |
| SCHEDULING                                                                   | 12 |

## ANNOUNCEMENT REPOSITORY 14 Setting up the Announcement Repository 14

## 

| AUTO ATTENDANT                                 |  |
|------------------------------------------------|--|
| Configuring Auto Attendant Settings            |  |
| Configure Auto Attendant – Profile             |  |
| Configure Auto Attendant - Menus and Greetings |  |
| Configure Auto Attendant – Dialing Menu        |  |
| Configure Auto Attendant – Creating Submenus   |  |

# HUNT GROUP21Hunt Group Settings – Profile22Hunt Group Settings – Call Distribution Policies23Hunt Group Settings – Call Forwarding24Hunt Group Settings – Call forwarding Not Reachable24Hunt Group Settings – Calling Line ID25

| Hunt Group Settings – Adding/Removing Users                      |  |
|------------------------------------------------------------------|--|
| Hunt Group Settings – Call Forwarding Busy                       |  |
| Hunt Group Settings – Selective Call Forwarding                  |  |
| Hunt Group Settings – Priority Alert                             |  |
| Hunt Group Settings – Selective Call Accept/Reject               |  |
| Selective Call Acceptance                                        |  |
| Selective Call Rejection                                         |  |
| Hunt Group Settings – Voice Mail                                 |  |
| CALL QUEUE                                                       |  |
| Call Queue – Profile                                             |  |
| Call Queue – Agent Unavailability Codes                          |  |
| Call Queue – Assigning Agents                                    |  |
| Call Queue – Status and Statistics                               |  |
| Call Queue Status and Statistics – Statistics Reporting Settings |  |
| Call Queue Status and Statistics – Queue Status                  |  |
| Call Queue Status and Statistics – Queue & Agent Statistics      |  |
| Call Queue – Supervisors                                         |  |
| Call Queue – Thresholds                                          |  |
| Call Queue – Announcements                                       |  |
| Call Queue Announcements – Entrance Message                      |  |
| Call Queue Announcements – Estimated Wait Message                |  |
| Call Queue Announcements – Comfort Message                       |  |
| Call Queue Announcements – Music on Hold for Queued Calls        |  |
| Call Queue – Distinctive Ringing                                 |  |
| Call Queue – Bounced Calls                                       |  |
| Call Queue – Overflow                                            |  |
| Call Queue – Stranded Calls                                      |  |
| Call Queue – Stranded Calls - Unavailable                        |  |
| Call Queue – Call Forwarding Busy                                |  |
| Call Queue – Selective Call Forwarding                           |  |
| Call Queue – Priority Alert                                      |  |
| Call Queue – Selective Call Accept/Reject                        |  |
| Call Queue – Voice Mail                                          |  |

| VIRTUAL ON-NET ENTERPRISE EXTENSIONS (GROUP SPEED                       | DDIAL) <b>51</b> |
|-------------------------------------------------------------------------|------------------|
| ADDING COMMON DIRECTORIES TO THE DESKTOP PHON                           | ES 53            |
| CALLING PLANS                                                           | 54               |
| EXTENSION DIALING                                                       | 56               |
| CALLER ID AND LOCATION CODES                                            | 56               |
| MANAGE GROUP PAGING SETTINGS                                            | 60               |
| CALL PARK GROUPS<br>Adding Call Park Group and Settings                 |                  |
| CALL PICKUP GROUPS                                                      | 63               |
| AUDIO CONFERENCING                                                      | 64               |
| Adding Hosts to the Enterprise Audio Conference Bridge at a Group Level |                  |
| Setting up Audio Conferencing at the User level                         |                  |
| Configuring Audio Conference Ports at the Group Level                   |                  |

# **ABOUT IBC ADMINISTRATOR WEB PORTAL**

This document provides an overview of the SaskTel IBC Administrator portal. The portal enables site Administrators to manage and configure features and settings within the SaskTel IBC service from a web browser from any location. More detailed information about features can be found in the IBC Feature Guide at <u>sasktel.com/ibsupport</u>.

IBC Administrator Web Portal: Sign In and Navigation

- 1. Go to: https://ibcportal.sasktel.com.
- 2. Enter your **Administrator User ID** and **Password**, provided to you in the email from SaskTel. NOTE: It is recommended to reset your temporary password, immediately upon login for the first time.
- 3. Click Login.

| User ID  | admin.SasktellBCDerr | Logir |
|----------|----------------------|-------|
| Password | •••••                |       |
|          | Remember Password    |       |

4. Upon login, you will be routed to the Enterprise profile page.

| Options: Profile                                                                |                   |
|---------------------------------------------------------------------------------|-------------------|
|                                                                                 |                   |
| Basic Advanced                                                                  |                   |
| Groups None of the menu items in this category Add, modify, or remove groups.   | jory are enabled. |
| Users<br>Display all users in the enterprise.                                   |                   |
| Common Phone List<br>Display, modify, or import a common enterprise phone list. |                   |
| Enterprise Directory<br>Display the enterprise directory listing.               |                   |
| Service Instances<br>Display all service instances in the enterprise.           |                   |
| Change Password<br>Change your password.                                        |                   |
| Schedules<br>Add, modify, or remove schedules.                                  |                   |

# **IBC HIERARCHY**

There are four main levels of access to the SaskTel Administrator Web Portal:

#### Enterprise > Group > Department > End User

• Enterprise level – An Enterprise Administrator can modify settings at the Enterprise, group, and end user levels. They also have full privileges at the group level to support Group/Department Administrators as well as end users.

**NOTE:** By default, you will receive Enterprise level access.

- **Group level** Groups are set up to represent individual cities or towns. As an Enterprise Administrator, you can create and assign people as Group Administrators. Group Administrators can modify settings at the group level, such as Auto Attendants, Hunt Groups, and Call Queues, and modify features and services that are assigned to any users within their group, city, or town. Group Administrators cannot change the user's group but can change most of the user's profile information, such as name, Calling Line Identification (CLID), title, email, and address.
- **Department level** Departments are optional and can be set up to represent sub-groups of users within a group. Department Administrators can modify settings at the department level, such as Auto Attendants, Hunt Groups, and Call Queues if the feature is assigned to the department. Features and services that are assigned to any users within the department can also be modified. Department Administrators cannot change the user's department but can change most of the user's profile information, such as name, CLID phone number when enabled by a Group Administrator, title, email, and address.
- End User level An end user is any employee with a TN and an IBC package. End users can log in to the IBC Web Portal and can only modify their own settings at an individual level.

## Searching for Groups and Users

- 1. Click Groups.
- 2. Click **Search** to view the list of all groups.
- 3. To see users, either:
  - a. Select the group to which the user is assigned, then click Users.
  - b. Or, click **Users** from the Enterprise level to view all users across all groups.

**NOTE**: Features such as Auto Attendants, Hunt Groups, and Call Queues are group level features, which means you will need to first select the group they are assigned to before modifying the service.

#### **Resetting User Passwords**

As an Administrator, you can reset users' IBC User Web Access passwords. To reset the Enterprise Administrator password, please contact SaskTel Support at 1.844.SASKTEL.

- 1. From the group profile page, click Users.
- 2. Use the filters or click **Search** to view all users.
- 3. Select the user by clicking anywhere in that row.
- 4. Click Passwords.
- 5. Select Set Web Access Password.
- 6. Enter the new password and re-enter to confirm.
- 7. Click OK.
- 8. Notify the user of the new password.

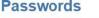

Passwords alows you to configure your passwords for the web portal and/or portal. access password" only. This will set your password for accessing the IBC User Wel Desktop and Mobile Softclients (if applicable). "Set portal password" is not configure

| OK          | Apply          | Carcel                     |
|-------------|----------------|----------------------------|
| This user's | password expir | red                        |
|             |                | vord O Set portal password |
| - Reset P   |                |                            |
| * Typ       | e new password |                            |
| * Re-typ    | e new password | :                          |
|             |                |                            |
|             |                |                            |
| OK          | Apply          | Carcel                     |

NOTE: The User ID and Password used to access the

IBC User Web Portal is the same as that used to log into the Webex App (if you subscribe to).

#### Adding an Administrator

As an Enterprise Administrator, you can add, edit, and delete all Group and Department Administrators. To add a new Administrator to a group:

- 1. From the Enterprise level, click Groups.
- 2. Select the group to assign the Administrator to.
- 3. Click Search to display a list of all the group IDs within the Enterprise.
- 4. Click on the group ID from the list that you wish to add an Administrator to.
- 5. Click Administrators.
- 6 Click Add
- 7. Enter the Administrator ID.
- 8. Enter the Last Name followed by the First Name of the Admin.
- 9. Enter an Initial Password and re-enter to confirm.
- 10. Based on the type of the Administrator, select **Group** or **Department**.
- 11. Click OK to save.

#### Administrators Add

| OK         | Cancel                      |                        |           |               |
|------------|-----------------------------|------------------------|-----------|---------------|
| * Adn      | ninistrator ID:             | 3067779988             | @         | ibc.sasktel.c |
| Last Name  | e:                          | Smith                  |           |               |
| First Name | e:                          | Bill                   |           |               |
| * Initi    | ial Password:               | ******                 |           |               |
| * F        | Re-type Initial<br>Password |                        |           |               |
|            |                             | English 🗸              |           |               |
| Admin      | istrator Type:              | Group      Department: |           |               |
| Admin      | istrator rype.              | Dept 1 (Sasktel_IBC_D  | emo.REGN) | ~             |

#### **Editing and Deleting Administrators**

To edit or delete an existing Group and Department Administrator:

1. Select the **Administrator** to modify.

#### Administrators

Add a new group or department administrator or manage existing administrators.

| OK           | Add           | Cancel   |                     |            |              |
|--------------|---------------|----------|---------------------|------------|--------------|
| Administra   | ator ID 🔺     | Last Nam | e <u>First Name</u> | Department | Edit         |
| 306777998    | 8@ibc.sasktel | Smith    | Bill                |            | Edit         |
|              |               | [ Page   | 1 of 1]             |            |              |
| Administrate | or ID 🔹 Start | s With 🔻 |                     |            | Find Find Al |
| ОК           | Add           | Cancel   |                     |            |              |

- 2. To delete, click **Delete**, then click **OK**.
- To edit, for example, to change the group or department Administrator's password: Select the Administrator to modify.
   NOTE: To change the Enterprise Administrator's password, please contact SaskTel Support at 1.844.SASKTEL (1.844.727.5835).
- 4. Enter the new password.
- 5. Re-enter to confirm.
- 6. Click **OK** to save.

### Creating, Assigning Users, and Group Services to a Department

Managing the users in very large enterprises is enhanced by placing the users into departments.

- Departments may be created either at the enterprise level or within a group.
- Departments belong to the enterprise or group in which they were created.
- A hierarchy of departments is supported in such a way that a parent department can have multiple sub-departments.
- A department created within a group can extend an enterprise department or another department within the same group.
- A department created within an enterprise cannot extend departments created at the group level.
- A Group Administrator can extend the enterprise department hierarchy, but cannot create departments at the enterprise level.
- All the departments that belong to a group must have a unique name within that group. Similarly, all the departments created at the enterprise level must have a unique name within the enterprise. However, it is possible to have duplicate department names in different groups or a department at the enterprise level, with the same name as a department at the group level.
- Users created within a group may be assigned to any department created at the enterprise level or departments created within the same group. In this way, departments can span across multiple geographic locations. However, users cannot belong to a department that belongs exclusively to another group.
- It is not possible to create Department Administrators for departments defined at the enterprise level.

#### Create a department within an Enterprise

- 1. From the group profile page, click **Departments**.
- 2. Click Add.
- 3. Enter a name for the Department.
- 4. Optionally, select which Parent Department it will belong under.
- 5. Click **OK** to save and return to the previous page.

#### Create a department within a group

- 1. From the group profile page, click **Departments**.
- 2. Click Add.
- 3. Enter a name for the Department.
- 4. Optionally, select which Parent Department it will belong under.
- Enter the Department Calling Line ID Name.
   NOTE: Note that this Calling Line Name and Number ID is dependent on the <u>Call Processing</u> <u>Policy</u> set for the Group or the User, "Use Group/Department phone number for Calling Line Identity" must be selected.
- 6. Enter the **Department Calling Line ID Number** from the drop-down options.
- 7. Click OK to save and return to the previous page

#### Assign Users and/or Group Services

Once a Department has been added, Users and/or Group Services can be assigned.

1. From the profile page for the User, select which Department the User is to be assigned to from the drop down menu.

| OK            | Apply            | Cancel                                |                                                                                                    |
|---------------|------------------|---------------------------------------|----------------------------------------------------------------------------------------------------|
|               | Enterprise ID    | Pasidal IBC Dama                      |                                                                                                    |
|               |                  | Sasktel_IBC_Demo<br>3063472750@ibc.sa | sktel.com                                                                                                    |
| * Last Name   | 9:               | Demo                                  |                                                                                                    |
| * Calling Lin | e ID Last Name:  | Demo                                  |                                                                                                    |
|               | ID Dhone Number  | +13065550400                          |                                                                                                    |
| Calling Lne   | ID FIIORE NUMBER |                                       | the second second second second second second second second second second second second second second second s |
| Calling Line  | ID Phone Number  | Phone number is sto                   | red in E.164 no                                                                                                |
|               | ng Last Name:    | Phone number is sto                   | red in E.164 no                                                                                                |

2. Click **Apply** to save your changes and **OK** to return to the previous page.

#### Assign a Group Service to a Department:

- 1. From the group profile page, click **Services**.
- 2. Select the Group Service you wish to assign.
- 3. From the profile page of the Group Service, select which Department the Group Service is to be assigned to from the drop down menu.

| Calling Line ID Last Name: HG                 |         |
|-----------------------------------------------|---------|
|                                               |         |
| Department: 1st Ave location (Sasktel_IBC_Dem | o regn) |
| Time Zone: (GMT-06 00) America/Regina         | ~       |
| Allow Call Waiting on agents                  |         |
| Allow members to control Group Busy           |         |

4. Click **Apply** to save your changes and **OK** to return to the previous page.

# Transfer a telephone Number (employee taking over existing Telephone Number)

- 1. Login to IBC User Web Portal https://ibcportal4.sasktel.com/login/
- 2. Find the user profile of the existing telephone number to be transferred
- 3. Toggle the Webex option under "messaging".

| Options:            | Wakawi                                                                                                    |
|---------------------|----------------------------------------------------------------------------------------------------|
| Profile             | Webex                                                                                                    |
| Incoming Calls      | To reset the Webex account for this phone number, select the Off radio button and then select the Apply button. Wait 10 seconds and then select the On radio button and select the Apply button |
| Outgoing Calls      | OK Apply Cancel                                                                                                    |
| Call Control        | And California California                                                                                                    |
| Galing Plans        |                                                                                                    |
| Client Applications | Webex:  O O O O                                                                                                    |
| Messaging           |                                                                                                    |
| Audio Conferencios  |                                                                                                    |
| Utities             |                                                                                                    |

To reset the account for this phone number, select the Off radio button and then select the Apply button. Wait 10 seconds and then select the On radio button and select the Apply button.

#### 4. Change the user(s) password

| Options:            | Profile                                                     |
|---------------------|-------------------------------------------------------------|
| Profile             | Profile                                                     |
| Incoming Calls      | Basic                                                       |
| Outgoing Calls      | Profile                                                     |
| Call Control        | Display and configure profile information such as your name |
| Calling Plans       |                                                             |
| Client Applications | Addresses                                                   |
| Messaging           | Addresses allows you to view and maintain your phone nu     |
| Audio Conferencing  | receive calls.                                              |
| Utilities           | Announcement Repository                                     |
|                     | Manage the announcements for a user                         |
|                     | Passwords                                                   |
|                     | Set web access and portal passwords.                        |
|                     | Schedules                                                   |
|                     | Add, modify, or remove schedules.                           |

Change "Set web access password" - update this one "Set portal password" - no need to change this one

5. Change the first name and last name on the user profile

| Options:            | Desfile                                                                                                    |                                                    |
|---------------------|----------------------------------------------------------------------------------------------------|----------------------------------------------------|
| Profile             | Profile                                                                                                    |                                                    |
| Incoming Calls      | Basic                                                                                                    | Advanced                                           |
| Outgoing Calls      | Profile                                                                                                    | Assign Call Queues                                 |
| Call Control        | Display and configure profile information such as your name, department and address,                        | Assign or unassign user to a Call Queue as agent   |
| Calling.Plans       |                                                                                                    |                                                    |
| Client Applications | Addrosses                                                                                                   | Call Policies                                      |
| Mossaging           | Addresses allows you to view and maintain your phone numbers and other identities that are used to make and | Configure user Call Policies                       |
| Audio Conferencing  | receive calls.                                                                                              | Call Processing Policies                           |
| Utilities           | Announcement Repository                                                                                     | Configure user-level Call Processing Policies      |
|                     | Manage the announcements for a user                                                                         |                                                    |
|                     | Passwords                                                                                                   | Device Policies                                    |
|                     | Set web access and portal passwords.                                                                        | Configure user Device Policies.                    |
|                     | Set web access and portal passwords.                                                                        | Privacy                                            |
|                     | Schedules                                                                                                   | Set your visibility within the Enterprise or Group |
|                     | Add, modify, or remove schedules.                                                                           | and her ment when the more block of a real block   |

- 6. Call into Sasktel support (1.844.727.5835) to reset the Voice Mail password for the new user
- 7. Send the new user the IBC user name (xxx-xxx-xxxx@ibc.sasktel.com), the new password, the Webex activation link, and this link for Webex set-up instructions.

### Changing A User's Profile

Often users can change in a workplace, from replacing an employee entirely to updating their last name or temporary time zone. These changes can be done from the user's profile page. A user's profile can be updated by the Enterprise, Group, or Department Administrator if the user is assigned to the same level as the Administrator.

As an Administrator, you can modify:

- Last or First Name; if an employee is replaced or has a name change.
- Calling Line ID Last and First Name; if a calling line ID needs to be unique to that user as opposed to having the Group Calling Line ID displayed.
- Calling Line ID Phone Number; if a calling line ID needs to be unique to that user as opposed to having the Group Calling Line ID displayed. For example, configure this to display a toll-free number.
- Name Dialing Last and First Name; used for the Auto Attendant name dialing feature.
- Department; assign a user to specific department.
   NOTE: This can only be done by an Enterprise or Group Administrator.

# SCHEDULING

Schedules are used to route incoming calls based on day of the week, time of the day, and holidays. Once created at enterprise or group level they can be assigned to Group Services; Auto Attendants, Call Queues, and Hunt Groups. Users can also use them for routing calls on user level features, such as Selective Call Acceptance, Selective Call Rejection, Call Me Anywhere, and Call Notify. Schedules are classified as either Time Schedules or Holiday Schedules. Schedules made at the enterprise level can be used by any group or any user within the enterprise. If schedules are made at the group level, they can only be used by that group or users within that group.

To create a Time or Holiday Schedule:

- 1. From the enterprise or group profile page, click **Schedules**.
- 2. Click Add.

| ОК     | Apply    | Add      | Cancel |             |       |      |
|--------|----------|----------|--------|-------------|-------|------|
| Delete | Schedule | e Name   |        | <u>Type</u> | Level | Edit |
|        | Business | Hours    |        | Time        | Group | Edit |
|        | Company  | Holidays |        | Holiday     | Group | Edit |

- 3. Enter a name for the schedule, for example, Business Hours/ Holiday Hours
- 4. Select the Time or Holiday option.
- 5. Click **OK**.

|            | dule.                |  |
|------------|----------------------|--|
| OK         | Cancel               |  |
|            |                      |  |
| * Schedule | Name: Business Hours |  |
|            |                      |  |

- 6. Click on any text on the row to edit the schedule.
- 7. Click Add to create a new event (each schedule is comprised of defined events).

| hedule  | es<br>lule or manage e | existing schedul | es.    |
|---------|------------------------|------------------|--------|
| OK      | Apply                  | Add              | Cancel |
| Delete  |                        | ule Name         |        |
| Schedul | e Name 🔻               | Starts           | With 🔹 |
| ОК      | Apply                  | Add              | Cancel |

- 8. Enter a name for the event.
- 9. Enter the events Start and end time.
- 10. Assign a recurrence pattern and range.
- 11. Click **OK** to save the event.

**NOTE**: To create an after hours schedule that will route calls differently than how they are routed during the day, two separate events will need to be created. For example, 5:01 PM – 11:59 PM & 12:00 AM – 7:59 AM.

| OK         | Cancel                                                                                  |
|------------|-----------------------------------------------------------------------------------------|
| Schedule N | lame: Business Hour                                                                     |
| * Event Na | me: Monday-Friday Business hours                                                        |
| - Event D  | etails                                                                                  |
| Event T    | me:                                                                                     |
|            | rt03/08/2017  Start Time: 09:00  All Day Event                                          |
|            | (minodayyyy)                                                                            |
| * Er       | ad03/08/2017 End Time:05:00 PM •                                                        |
| Duratio    | e: (mm/dd/yyyy)                                                                         |
| Louiduo    | 1.0 Hours                                                                               |
|            | nce Pattern:                                                                            |
| Recur      | s: Weekly •                                                                             |
| Ever       | y: 🚺 🔄 week(s) on: 🔲 Sunday 🗹 Monday 🗹 Tuesday 🗹 Wednesday 🗹 Thursday 🗹 Friday 🗍 Saturd |
| Recurre    | nce Range:                                                                              |
| Sta<br>Dat | rt<br>03/08/2017 Note: Start Date is always equal to Event Time Start Date value        |
| En         | d: 🖲 Never                                                                              |
|            | O After occurrences                                                                     |
|            | O Date 03/08/2017 (mm/dd/yyyy)                                                          |

**NOTE**: For holidays that are not based on a calendar date, you will need to enter a new holiday schedule each year. Selecting the yearly option will not guarantee the correct date for the holiday year after year.

# ANNOUNCEMENT REPOSITORY

Many of the services and features in the IBC system require greetings and announcements. The group level Announcement Repository is used to make those announcements easy. Each group has 1 GB of space available for announcements.

The Announcement Repository provides:

- A single place to save and upload all announcement files per group.
- The ability to share the same announcement among multiple services. For example, if you have three Call Queues and prefer the same comfort greeting on all queues, you could save the comfort greeting here and easily assign it to all three queues.
- The ability to modify an announcement with another file while the announcement is being used by services.
- The ability to keep an announcement on the system without it being used by a service.
- The ability to retrieve custom media files from the announcement repository.

Once the announcements have been stored in the repository at the group level, they can be assigned to the following services:

- Auto Attendant Greetings for Business Hours, After Hours, or Holidays
- Call Queue Messages
- Group level Music on Hold

**NOTE**: Announcements can be stored at the group level or group service (for example, Call Queue) level. If an announcement is uploaded at the group service level it will not be available at the group level Announcement Repository. However, if an announcement is uploaded to the group level, it will be available at each group service level.

#### Setting up the Announcement Repository

1. To add files to the Announcement Repository from the group level, click **Announcement Repository**.

| ptions:            | Desfile                                                                       |                                                |
|--------------------|-------------------------------------------------------------------------------|------------------------------------------------|
| Profile            | Profile                                                                       |                                                |
| Resources          | Basic                                                                         | Advanced                                       |
| Services           | Users                                                                         | Call Processing Policies                       |
| Acct/Auth Codes    | Add, modify, or remove users.                                                 | Configure group-level Call Processing Policies |
| Call Queue         |                                                                               |                                                |
| Calling Plan       | Profile                                                                       | Virtual On-Net Enterprise Extensions           |
| Audio Conferencing | View or modify your group profile information.                                | Create and manage Virtual On-Net Users.        |
| Utilities          | Administrators                                                                |                                                |
|                    | Add, modify, or remove group administrators and<br>department administrators. |                                                |
|                    | Announcement Repository                                                       |                                                |
|                    | Manage the announcements for a group                                          |                                                |
|                    | Departments                                                                   |                                                |
|                    | Add, modify, or remove departments in your group.                             |                                                |
|                    | Schedules                                                                     |                                                |
|                    | Add, modify, or remove schedules.                                             |                                                |

#### Announcement Repository

Announcement repository allows you to manage all the audio and video announcements

| OK                 | Apply             | Add  | Cancel |        |
|--------------------|-------------------|------|--------|--------|
| Total Size of file | s:12KB of 1G3 u   | sed  |        |        |
| Audio              | V                 | ideo |        |        |
| Enternance         | ch criteria below | v    |        |        |
| Enter sear         | ch criteria below | A. 4 |        |        |
| Name V             | Starts Wit        |      |        | Search |

- 2. To add a file, click Add.
- 3. Enter the name of the file.
- 4. Click Browse and search for your file on your computer.

| ОК | Cancel |  |
|----|--------|--|
|----|--------|--|

Announcement Dependence Add

- 5. Click Open.
- 6. Click **OK** to save.

For information on how to record audio files and format requirements, refer to **Recording IBC** <u>Audio Files Guide</u> on <u>sasktel.com/ibcsupport</u>.

# MUSIC ON HOLD

Each group can be assigned a unique Music on Hold file and is configured with the default music file. This is the music that callers will hear when a user places them on hold. An external source for Music on Hold is not an available feature.

To update Music on Hold for a group:

- 1. From the group profile page, click Services on the left panel.
- 2. Click Music on Hold.
- 3. Click Edit to modify the settings.
- 4. From the **General Settings** tab, you can enable or disable Music on Hold for callers that are held, callers that are parked, or callers that are camped on another user's line.
- 5. Check the boxes next to the feature options you wish to enable.
- 6. The default music file is the system defined music. To upload a custom file, click **Custom Music File**.

- 7. Click the drop-down menu to see the list of available files.
- 8. Make your selection and click **Apply** to save your changes.

| Music Or<br>Modify the selecte                                                                    |                                                                                                    |                                                                    |
|---------------------------------------------------------------------------------------------------|----------------------------------------------------------------------------------------------------|--------------------------------------------------------------------|
| OK                                                                                                | Apply                                                                                                    | Cancel                                                             |
| General Settin                                                                                    | igs                                                                                                    | Internal Calls Settings                                            |
| <ul> <li>Enable i</li> <li>Enable i</li> <li>Music On H</li> <li>Preferr</li> <li>Syst</li> </ul> | music during Ca<br>music during Ca<br>music during Bu<br>old message:<br>ed Audio Code<br>em Defined Mu<br>ernal Source | all Park<br>usy Camp On<br>:<br>:::::::::::::::::::::::::::::::::: |
|                                                                                                   | tom Music File                                                                                                    | •                                                                  |
| OK                                                                                                | Bus Hou<br>Comfort                                                                                                    | rs AA.wav<br>Message.wav<br>h Hold.wav                             |

Additionally, you can apply different settings for internal calls that are held.

- 1. Click the Internal Calls Settings tab.
- 2. To use a different music file for internal calls that are placed on hold, select **Use Alternative Source for Internal Calls**.
- 3. Select the custom option and click the drop-down menu to see the list of available files.
- 4. Make your selection and click **Apply** to save your changes.

# **AUTO ATTENDANT**

Auto Attendants are used to route calls to various destinations, such as employees within your company, specific groups of employees, voicemail, or other outside numbers, without the assistance of an operator or receptionist. It also provides callers with your company greetings and dial menu options. An Auto Attendant can handle 294 calls at once.

The Auto Attendant has three modes: Business Hours, After Hours, and Holidays.

#### **Configuring Auto Attendant Settings**

- 1. From the group profile page, click **Services** on the left panel.
- 2. Click Auto Attendant.
- 3. All attendants assigned to your account are displayed here.

| Options:        | Auto At | ttendant              |          |       |                                                  |           |            |                      |
|-----------------|---------|-----------------------|----------|-------|--------------------------------------------------|-----------|------------|----------------------|
| Profile         |         |                       |          |       |                                                  |           |            |                      |
| Resources       |         |                       |          |       | and provide personal<br>ted into a multi-level a |           |            |                      |
| Services        |         |                       |          |       | Auto Attendant for a                             |           |            | p1136 3              |
| Acct/Auth Codes | -       |                       |          |       |                                                  |           |            |                      |
| Call Queue      | OK      | Apply                 | Cancel   |       |                                                  |           |            |                      |
| Call Queue      |         |                       | Tune     | Video | Phone Number                                     | Extension | Department | _                    |
| Calling Plan    | Active  | Name                  | Туре     | video | Phone Number                                     | LAtension | Department | Edi                  |
|                 | Active  | Name<br>AA-3069497337 | Standard | Video | 3069497337                                       | 7337      | Department | -                    |
| Calling Plan    |         |                       |          | VIGEO |                                                  |           | Department | Edit<br>Edit<br>Edit |

4. Click on any Auto Attendant to make modifications.

#### Configure Auto Attendant – Profile

Auto Attendant Modify

1. From the Audio Attendant's profile page, click Profile.

| К          | Apply            | Delete                     | Cancel               |                    |                               |                               |
|------------|------------------|----------------------------|----------------------|--------------------|-------------------------------|-------------------------------|
|            | Auto Attendant 1 | Type: Standard             |                      |                    |                               |                               |
|            | Auto Attendar    | nt ID: MainLine/           | AA@ibc.sasktel.con   | n                  | Change User ID (Al            | so saves current screen data) |
|            | * N              | ame: <mark>Main Lir</mark> | e Auto Attendant     |                    |                               |                               |
| * Callin   | g Line ID Last N | ame: AA                    |                      |                    | * Calling Line ID First Name: | MainLine                      |
| alling Lin | e ID Phone Nur   | nber:                      |                      |                    |                               |                               |
|            |                  | Phone nu                   | mber is stored in E. | .164 normalized fo | rmat                          |                               |
|            | Departr          | ment: None                 |                      | ~                  | Language:                     | English V                     |
|            | Time 2           | one: (GMT-0                | 6:00) America/Re     | gina 🗸             | Network Class of Service:     | None 🗸                        |
|            |                  | Enable vie                 | deo support          |                    |                               |                               |
| Scope      | of extension dia | aling: OEnter              | orise 🔾 Group 🧿 (    | Department         |                               |                               |
| S          | cope of name dia | aling: OEnter              | orise 🧿 Group 🔾 [    | Department         |                               |                               |
|            |                  |                            |                      |                    | tName and FirstName + Last    | Name                          |
|            | to the operator  |                            | seconds of inactivit |                    |                               |                               |
| 10200300   |                  |                            | coorde of machine    |                    |                               |                               |

2. Confirm the **Time zone**.

SaskTel

- 3. Select the dialing options: Enterprise, Group, or Department.
  - a. If Enterprise is selected, callers that reach the Auto Attendant can dial the extension for any user within your company, regardless of office location.
     NOTE: This setting is not recommended if your users have overlapping extension numbers across locations.
  - b. If Group is selected, callers will only be able to dial extensions for users within that specific office location.
  - c. If Department is selected, callers will only be able to dial extensions of users within that specific department.
- 4. Set up your dial by name preferences. The options for Enterprise, Department, and Users apply as previously discussed.

5. Select if the caller should enter the First Name followed by the Last Name or either combination.

**NOTE**: Only applies when using the optional Name dialing in your Auto Attendant menu.

- 6. Set the number of seconds that a caller can be inactive before their call is routed to the operator.
- 7. Enter the number of seconds and note that the operator destination is configured in the dialing menu setup.
- 8. Click **Apply** to save and **OK** to return to the previous menu.

#### **Configure Auto Attendant - Menus and Greetings**

Greetings that have been saved to the group level Announcement Repository can be assigned to Auto Attendants. If you have not uploaded a greeting, callers will hear the default greeting.

To assign a greeting for After Hours, Business Hours, and Holidays:

- 1. From the Audio Attendant's profile page, click **Menus** on the left panel.
- 2. Choose the menu that you would like to change.

| Menus                                                                              |
|------------------------------------------------------------------------------------|
| Basic                                                                              |
| Business Hours Menu                                                                |
| Configure the auto attendant for normal business hours.                            |
| After Hours Menu                                                                   |
| Configure the auto attendant to route calls differently during non-business hours. |
| Holiday Menu                                                                       |
| Configure the auto attendant to route calls differently during holidays.           |

- 3. Select the Personal Greeting option.
- Select your announcement file from the drop-down. Check the box to Enable first-level extension dialing during the Auto Attendant Greeting for Business Hours. If this feature is enabled, callers can dial the extension of the party they wish

to reach without selecting a menu item first.

| Busines         |                |                   | mpt and dialing menu to be used during business hours.  |
|-----------------|----------------|-------------------|---------------------------------------------------------|
| OK              | Apply          | Cancel            | mpir and dialing mena to be used during business hours. |
| Business        | Hours Greeting | g:                |                                                         |
| ~               | It Greeting    |                   |                                                         |
|                 | nal Greeting   | AA.wav (Group)    | ×                                                       |
| Me <u>nu Op</u> | tions:         | extension dialing |                                                         |

5. Click **Apply** to save your changes.

**NOTE**: If you are configuring your Afterhours or Holiday menu, you will see the Business hours or Holidays dropdown. Choose a schedule to enable these menus.

## Configure Auto Attendant – Dialing Menu

Dialing menu determines what action the Auto Attendant will take when an incoming caller chooses a number or symbol on the keypad.

The keypad characters that can be configured include numbers 0-9, \*, and #.

| ey | Description       | Action                  | Action Data   |
|----|-------------------|-------------------------|---------------|
|    | group operator    | Transfer to operator    | Phone Number: |
|    | dial by extension | Extension dialing       |               |
|    | dial by name      | Name dialing            | -             |
|    |                   |                         |               |
|    |                   | Transfer with prompt    |               |
|    |                   | Transfer without prompt |               |
|    | -                 | Transfer to operator    |               |
|    |                   | Name dialing            |               |
|    | -                 | Extension dialing       |               |
|    | -                 | Transfer to mailbox     |               |
|    |                   | Play announcement       |               |
|    |                   | Repeat menu             |               |
|    |                   | Exit                    | <b>7</b>      |

To configure a keypad number for the Auto Attendant Business Hours Menu:

- 1. Enter a description for the chosen keypad.
- 2. Select an action from the dropdown menu.
  - a. **Transfer with Prompt** This selection transfers callers to the extension entered in the Phone Number field, however an audio prompt announcing the transfer to destination is played first.
  - b. Transfer without Prompt This selection transfers callers directly to the extension entered in the Phone Number field without playing an announcement before transfer.
     NOTE: If you want to transfer directly to a voice mailbox, enter \*98 followed by the extension of the mailbox you wish to reach. If you have the optional voice mailbox on your Auto Attendant, you can enter \*98 followed by the Auto Attendant extension. (Applies to a and b).
  - c. **Transfer to Operator** This selection will redirect callers to a configured operator, who will receive all calls that time out if the caller does not choose an option from the Auto Attendant.
  - d. **Transfer to Submenu** This will route callers to a predefined Submenu. A Submenu must be set up prior to setting up the Auto Attendant menu. See <u>Creating Submenus</u>.
  - e. **Name Dialing** This action permits callers to dial by recipient name, using the letters on the keypad. The first and last name that the system is searching for is determined by the name that has been entered in the User's Profile page under name dialing settings.
  - f. **Extension Dialing** This action permits callers to dial by recipient extension, using the numbers on the keypad.
  - g. Transfer to Mailbox This selection prompts the caller for an extension, then transfers the call directly to the voice mail of that extension.
     NOTE: Use \*98 option to transfer the call to the voice mail of that extension.

- h. **Play Announcement** Plays a recorded message then returns to the current Auto Attendant menu.
- i. Repeat Menu If selected, this action will repeat the greeting and menu options.
- j. Exit Menu This action allows callers to exit the menu system. This will terminate the call.
- 3. Enter the destination to which the call should be transferred. **NOTE**: This does not apply if the Dial by Name, Dial by Extension, Repeat Menu, or Exit Menu options are selected.
- 4. Click Apply.

#### Configure Auto Attendant – Creating Submenus

Submenus are used to route callers to another set of options. You can add up to 150 submenus. To create a Submenu:

- 1. From the profile page of Auto Attendant, click **Submenus**.
- 2. Click Add.

| SaskTel                              | IBC_Demo.regn >A | uto Attendant : |               | Welcome Te | Help - Home<br>est Administrator<br>[Logout] |
|--------------------------------------|------------------|-----------------|---------------|------------|----------------------------------------------|
| Options:<br>Profile<br>Calling Plans |                  | ndant Submen    |               |            |                                              |
| Messaging                            | ОК               | Apply Add       | Cancel        |            |                                              |
| Menus                                |                  |                 |               |            |                                              |
| Utilities                            | Delete           | Submenu Id A    |               | In Use     | Edit                                         |
|                                      |                  | Sales           |               | ~          | Edit                                         |
|                                      |                  |                 | [Page 1 of 1] |            |                                              |
|                                      | Submenu Id       | ✓ Starts With ✓ |               |            | Find Find All                                |
|                                      | ОК               | Apply Add       | Cancel        |            |                                              |

- 3. Enter a Submenu ID.
- 4. Choose the default or personal greeting to be played to callers when they are routed to this Submenu.
- 5. Optionally, select Enable extension dialing at any time.
- 6. Determine what action the Auto Attendant will take when an incoming caller chooses a number or symbol on the keypad.
- 7. To configure a keypad number for the Auto Attendant Submenu, enter a description.
- 8. Select an option from the dropdown menu.

| OK                                                                                                    | Cancel                                |                                                                        |                  |
|----------------------------------------------------------------------------------------------------|---------------------------------------|------------------------------------------------------------------------|------------------|
| " Submer                                                                                                    | nu ID: Sales                          |                                                                        |                  |
| Submen                                                                                                    | u Greeting:                           |                                                                        |                  |
| Defa                                                                                                    | ult Greeting                          |                                                                        |                  |
|                                                                                                    | onal Greeting                         |                                                                        |                  |
| Aud                                                                                                    | io: None                              | •                                                                      |                  |
|                                                                                                    |                                       |                                                                        |                  |
| Menu Op                                                                                                    |                                       |                                                                        |                  |
| (E) 1                                                                                                    | Enable extension dialing at any       | /ume                                                                   |                  |
| Key                                                                                                    | Description                           | Action                                                                 |                  |
| vey                                                                                                    |                                       |                                                                        |                  |
|                                                                                                    |                                       |                                                                        | 5                |
| )                                                                                                    | Widget Sales                          | Extension dialing                                                      |                  |
| 1                                                                                                    | Widget Sales<br>Gadget Sales          |                                                                        | 5                |
| 2<br>1                                                                                                    | · · · · · · · · · · · · · · · · · · · | Extension dialing                                                      | 5                |
| 2<br>3                                                                                                    | · · · · · · · · · · · · · · · · · · · | Extension dialing<br>Extension dialing                                 |                  |
| )<br>[<br>2<br>3                                                                                                    | · · · · · · · · · · · · · · · · · · · | Extension dialing Extension dialing                                    |                  |
| )<br>1<br>2<br>3<br>4<br>5                                                                                             | · · · · · · · · · · · · · · · · · · · | Extension dialing Extension dialing                                    |                  |
| 0<br>1<br>2<br>3<br>4<br>5<br>3                                                                                        | · · · · · · · · · · · · · · · · · · · | Extension dialing     Extension dialing                                | ,<br>,<br>,<br>, |
| 0<br>1<br>2<br>3<br>4<br>5<br>5<br>7                                                                                   | · · · · · · · · · · · · · · · · · · · | Extension dialing     Extension dialing     Extension dialing          |                  |
| 0<br>2<br>3<br>4<br>5<br>3<br>7<br>3                                                                                   | Gadget Sales                          | <br>Extension dialing<br>Extension dialing<br><br><br><br><br><br>     |                  |
| Ney<br>D<br>1<br>2<br>3<br>4<br>5<br>5<br>5<br>5<br>5<br>5<br>5<br>5<br>5<br>5<br>5<br>5<br>5<br>5<br>5<br>5<br>5<br>5 | · · · · · · · · · · · · · · · · · · · | <br>Extension dialing<br>Extension dialing<br><br><br><br><br><br><br> |                  |

9. When finished configuring your Submenu, click **OK** to save.

**NOTE**: When you're setting up your main Business/After Hours/Holiday menu, you can use the Transfer to Submenu option and click on the Configure Submenu link to reach this Submenu.

## HUNT GROUP

Hunt Groups help to ensure all inbound calls are answered by the proper personnel or routed to a voice mailbox for later response. This is done by assigning a phone number to a group of employees, so that incoming calls are:

- Routed directly to that group in a pre-determined (or random) pattern; or
- Routed by the Auto Attendant to be answered by one of the selected group members; and
- Depending on the set-up and call distribution policies, incoming calls will hunt for an available group member.

As an Administrator, you can modify:

- Profile information
- Time Zone
- No Answer settings
- Call Distribution Policy settings
- Not Reachable Settings
- Calling Line ID settings
- Users assigned to receive calls from the Hunt Group

#### Hunt Group Settings - Profile

|                    |                 |                        |        |              | Welcome T          | est Administrator           | p - <u>Home</u> |
|--------------------|-----------------|------------------------|--------|--------------|--------------------|-----------------------------|-----------------|
| Options:           | 1               |                        |        |              |                    |                             |                 |
| Profile            | Hunt G          |                        |        |              |                    |                             |                 |
| Resources          |                 | hunt group and manage  |        |              | fining hunt groups | allows you to redirect over | erflow          |
| Services           | Callo to a acou | ination when the group | peanio | accept cano. |                    |                             |                 |
| Acct/Auth Codes    | OK              | Apply                  | Add    | Cancel       |                    |                             |                 |
| Call Queue         | Active          | Name                   | -      | Phone Number | Extension          | Department                  | Edit            |
| Calling Plan       | ~               | Customer Service H     | н      | 3063472741   | 5000               | 1st Ave location (          | Edit            |
| Audio Conferencing |                 |                        |        |              |                    | i di fino i di dinori (in   |                 |
| <u>Utilities</u>   | OK              | Apply                  | Add    | Cancel       |                    |                             |                 |

- 1. From group profile page, click **Services** on the left panel.
- 2. Click Hunt Group.
- 3. Select the Hunt Group to modify by clicking on any text in the row.
- 4. Click **Profile** to update the Profile information:
  - a. Name
  - b. Time Zone
  - c. Call Distribution Policy
  - d. Call Forwarding Settings
  - e. User Assignments

|           | Apply                                                                                               | Delete                                               | Cancel                                             |                     |                               |                |        |
|-----------|----------------------------------------------------------------------------------------------------|------------------------------------------------------|----------------------------------------------------|---------------------|-------------------------------|----------------|--------|
|           |                                                                                                    |                                                      |                                                    |                     |                               |                |        |
|           |                                                                                                    | p ID: 30634/27<br>ame: HG 3063                       | 41@ibc.sasktel.co                                  | m                   |                               |                |        |
| * Callin  | g Line ID Last Na                                                                                   | <u></u>                                              |                                                    |                     | * Calling Line ID First Name: | HG-3063472741  |        |
|           | ne ID Phone Nun                                                                                     |                                                      | ibo_beine                                          |                     | ouning cirlo to Frict Hamo.   | 110 3003472141 |        |
| ouning En | IC ID T HOIS NUM                                                                                    |                                                      | nber is stored in E                                | .164 normalized for | mat                           |                |        |
|           | Departn                                                                                             | nent: None                                           |                                                    | •                   | Language:                     | English ¥      |        |
|           | Time Z                                                                                              | one: (GMT-06                                         | :00) America/Re                                    | gina 🗸              | Network Class of Service:     | None ¥         |        |
|           |                                                                                                    | Allow Call                                           | Waiting on agents                                  |                     |                               |                |        |
|           |                                                                                                    | Allow men                                            | nbers to control Gr                                | oup Busy            |                               |                |        |
|           |                                                                                                    | Enable Gr                                            | oup Busy                                           |                     |                               |                |        |
|           |                                                                                                    | Apply                                                | Group Busy Whe                                     | n Terminating Call  | to Agent                      |                |        |
|           | Group Po                                                                                            | olicy: 🔘 Circula                                     | ar 💿 Regular 🔿 S                                   | imultaneous 🔿 Ur    | niform 🔿 Weighted Call Distri | bution         |        |
| No Ans    | wer Settings                                                                                        |                                                      |                                                    |                     |                               |                |        |
|           | Skip to                                                                                             | next agent atte                                      | r 5 💙 rings                                        |                     |                               |                |        |
|           | 🗌 Forwa                                                                                             | rd call after wait                                   | ing 0 se                                           | conds               |                               |                |        |
| Calls F   | orward to:                                                                                          |                                                      |                                                    |                     |                               |                |        |
| Not Re    | achable Settings                                                                                    |                                                      |                                                    |                     |                               |                |        |
|           | 🗌 Enable                                                                                            | Call Forwardin                                       | g Not Reachable                                    |                     |                               |                |        |
|           |                                                                                                    |                                                      |                                                    |                     |                               |                |        |
| Calls F   | orward to:                                                                                          |                                                      |                                                    |                     | a shakita                     |                |        |
| Calls F   |                                                                                                    | Hunt Group bus                                       | y when all availabl                                | e agents are not re | achable                       |                |        |
|           | Make I                                                                                              | Hunt Group bus                                       | y when all availabl                                | e agents are not re | achable                       |                |        |
| Calling   | Make I Line ID Settings                                                                             |                                                      |                                                    |                     |                               |                |        |
| - Calling | Make I Line ID Settings                                                                             | default CLID co                                      | nfiguration (curren                                |                     | int Group Name in the CLID)   |                |        |
| - Calling | Line ID Settings<br>Use the system<br>Customize the C                                               | default CLID co<br>CLID for this Hu                  | nfiguration (curren                                |                     |                               |                |        |
| - Calling | Line ID Settings<br>Use the system<br>Customize the C                                               | default CLID co<br>CLID for this Hu                  | nfiguration (curren<br>ht Group:                   |                     |                               |                |        |
| Calling   | Make I<br>Line ID Settings<br>Use the system<br>Customize the C                                     | default CLID co<br>CLID for this Hu<br>Hunt Group Na | nfiguration (curren<br>ht Group:                   |                     |                               |                |        |
| Calling   | Make I<br>Line ID Settings<br>Use the system<br>Customize the C<br>Include the<br>ch criteria below | default CLID co<br>CLID for this Hu<br>Hunt Group Na | nfiguration (curren<br>nt Group:<br>me in the CLID |                     |                               |                | Same   |
| Calling   | Make I<br>Line ID Settings<br>Use the system<br>Customize the C                                     | default CLID co<br>CLID for this Hu<br>Hunt Group Na | nfiguration (curren<br>nt Group:<br>me in the CLID |                     |                               | *              | Search |

#### Hunt Group Settings – Call Distribution Policies

• The **Circular** option will route calls to users based on the order of the users and will always start with the user following the last user that received a Hunt Group call.

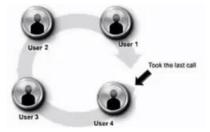

• The **Regular** option will route calls based on the order of the users, always starting with the user on the top of the list.

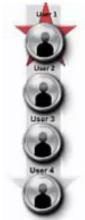

• Simultaneous will ring all users' phones at the same time.

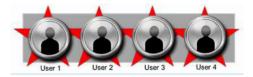

**NOTE**: If the Simultaneous Ring option is selected and more than one call is placed to the Hunt Group at the same time, all users in the Hunt Group would be considered busy. Therefore, callers will hear a busy tone or will be routed to the no-answer treatment configured in the Hunt Group Profile until one of the calls is answered. When Simultaneous Ring is configured, each line (or user) in the Hunt Group will count toward your IBC concurrent call limit of your IBC Access.

• **Uniform** will ring the Hunt Group user's phone that has been idle in the Hunt Group the longest.

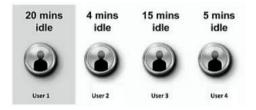

• The **Weighted Call Distribution** option will ring users based on pre-set weight assignments. If this option is selected, you must assign the weights to the users.

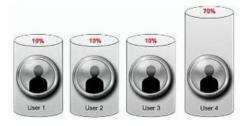

#### Hunt Group Settings – Call Forwarding

 To designate a forward to destination for callers in the event none of the Hunt Group members answer their phones, under No Answer Settings check this box.
 NOTE: Each ring is approximately 6 seconds. For example, 30 seconds will give 5 rings to the caller.

|            | er Settings- |                |              |         |
|------------|--------------|----------------|--------------|---------|
|            | Skip         | to next age    | nt after 5 🗸 | rings   |
|            | E For        | ward call afte | er waiting 0 | seconds |
| Calls Forv | word to:     |                |              |         |

- 2. Enter the forward to destination.
  - This can be any 10-digit number or an internal extension.
  - To forward to a user's voice mailbox enter \*98 followed by the extension of the user.

**NOTE**: Users can forward unanswered calls to the extension of another Hunt Group, an Auto Attendant, a voice mailbox, a user, or even an external number.

### Hunt Group Settings – Call forwarding Not Reachable

Not reachable settings apply to the Hunt Group when none of the phones in the Hunt Group are registered to the network. This could be a result of a network outage or power outage at the locations. A common Not Reachable Forwarding location would be an external number or cell phone number.

To enable this feature:

- 1. Click Enable Call Forwarding Not Reachable.
- 2. Enter the forward to destination.

| -Not Reachable   | Settings                                                         |
|------------------|------------------------------------------------------------------|
|                  | Enable Call Forwarding Not Reachable                             |
| Calls Forward to | c l                                                              |
|                  | Make Hunt Group busy when all available agents are not reachable |
| 1                |                                                                  |

## Hunt Group Settings – Calling Line ID

Calling Line ID can be used to identify incoming Hunt Group calls by displaying the Hunt Group Calling Line ID first then the Caller's Name/Number Display. This feature is useful if users are a part of many Hunt Groups; it will help them to identify which Hunt Group the Caller is calling. This feature does not affect your outgoing calls.

To use a custom Calling Line ID:

- 1. Under Calling line ID Settings, select Customize the CLID for this Hunt Group.
- 2. Optionally, select to Include the Hunt Group Name in the CLID.

**NOTE**: There is limited space on the user's desktop phone for displaying this information. Unless the Hunt Group name is short, it is not recommended to also include the name.

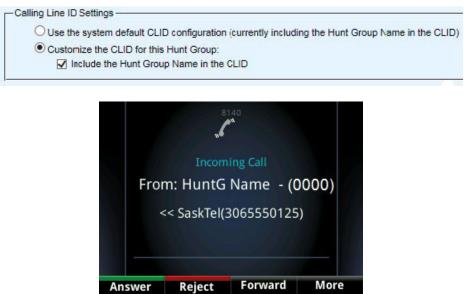

If **Include the Hunt Group Name in the CLID** option is not selected, the Caller's name will be displayed instead of the Hunt Group name.

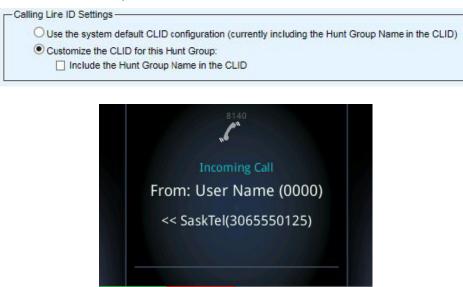

Reject

Answer

Forward

More

### Hunt Group Settings – Adding/Removing Users

- 1. Use the filters to search, or to view all available users click the **Search** button.
- 2. To add a user, select the user and click Add.
- 3. To select multiple users at a time, press and hold Ctrl on your keyboard and make multiple selections then click **Add**.

|                 | ailable Users                                                            |                                               |                    | Sourced Henry                                                      |     |
|-----------------|--------------------------------------------------------------------------|-----------------------------------------------|--------------------|--------------------------------------------------------------------|-----|
| AV              | allable Users                                                            |                                               | ASS                | igned Users                                                        |     |
| Demo,Sam (30634 | 2754@bc.sasktel.com)<br>72752@ibc.sasktel.com)<br>72753@ibc.sasktel.com) | Add ><br>Remove <<br>Add All >><br>Remove All | Demo, John (30634) | 750@ibc.sasktel.com<br>72751@ibc.sasktel.co<br>2755@ibc.sasktel.co | om) |
| 4               |                                                                          | 1.                                            | Move J             | p Move Down                                                        |     |

- 4. To reorder the users, select the user and use the **Move Up** or **Move Down** buttons. The order of the users is important for the Regular and Circular Distribution Policy options. Both policies will route calls based on the order of user listed here.
- 5. Click **Apply** to save and **OK** to save and return to the previous page.

#### Hunt Group Settings – Call Forwarding Busy

The Call Forwarding Busy service can also be used with the Hunt Group to forward Hunt Group calls if all users in the Hunt Group are on the phone and calls need to be forwarded to a destination other than the Hunt Group's voice mail (if you subscribe to Voice Mail on the Hunt Group).

To configure Call Forwarding Busy for the Hunt Group:

- 1. From the Incoming Calls page, click Call Forwarding Busy.
- 2. Enter the number to forward calls to, or to forward directly to a user's voice mail, enter **\*98** followed by the extension of their voice mailbox.
- 3. Click **Apply** to save.
- 4. Click **OK** to save and return to previous page.

| SaskTel                                                                                                    | IBC_Demo.regr                                                | <u>)</u> > <u>Hunt Grou</u>                                             | <u>ps</u> :                                                                                                    | Help - Home<br>Welcome Test Administrator<br>[Logout]                                                                                                    |
|----------------------------------------------------------------------------------------------------|--------------------------------------------------------------|-------------------------------------------------------------------------|----------------------------------------------------------------------------------------------------|----------------------------------------------------------------------------------------------------|
| Options:<br><u>Profile</u><br>Incoming Calls<br><u>Calling Plans</u><br><u>Messaging</u><br><u>Utilities</u> | if your phone is o<br>receive the call ir<br>number or SIP-U | Busy allows you<br>currently busy. Unstead of the ca<br>RI) you forward | u to forward all your inco<br>Jse this service when yo<br>aller being sent to your v<br>d your calls to must be p | iming calls to a different phone number or SIP-URI<br>bu would rather have a secretary or co-worker<br>oice messaging box. Note that the address (phone<br>ermitted by your outgoing calling plan. You can<br>ig the feature access code. |
|                                                                                                    | OK<br>* Calls For<br>OK                                      |                                                                         | Cancel                                                                                                    |                                                                                                    |

#### Hunt Group Settings – Selective Call Forwarding

This service allows a Hunt Group to forward calls from phone numbers that match a set of defined selective criteria to a different phone number during a defined time or holiday schedule.

**NOTE**: The Selective Call Forwarding service is also called Call Forwarding Selective. To configure Selective Call Forwarding

- 1. From the Incoming Calls main page, click Call Forwarding Selective.
- 2. Enter the Default Forward phone number / SIP-URI.
- 3. Click Apply.

| Enterprise >Sasktel_IBC<br>3063472741@ibc.sasktel |                                          | Hunt Groups :                                       |                                                            |                                                                                                    |                                                                        | Welcome ad<br>IBCDemo [Lo               |          |
|---------------------------------------------------|------------------------------------------|-----------------------------------------------------|------------------------------------------------------------|----------------------------------------------------------------------------------------------------|------------------------------------------------------------------------|-----------------------------------------|----------|
| Options:                                          | Call Fo                                  | rwarding                                            | Select                                                     | ive                                                                                                    |                                                                        |                                         |          |
| Profile                                           |                                          | -                                                   |                                                            |                                                                                                    | matching your                                                          | r pre-defined criter                    | ria to a |
| Incoming Calls                                    | different phon                           | e number or SIP-                                    | URI. Use this                                              | service to forwa                                                                                                    | rd calls from y                                                        | our manager, a fa                       | amily    |
| Calling Plans                                     |                                          |                                                     |                                                            |                                                                                                    |                                                                        | hone, or home ph<br>one numbers or d    |          |
|                                                   |                                          |                                                     |                                                            |                                                                                                    |                                                                        |                                         |          |
| Messaging                                         |                                          | ified called number                                 |                                                            |                                                                                                    |                                                                        |                                         |          |
| <u>Messaging</u><br><u>Utilities</u>              | criteria for an                          | entry must be sat                                   | isfied for the c                                           | all to be forward                                                                                                    | ed (phone nu                                                           | mber and day of was not turned on.      | week an  |
|                                                   | criteria for an                          | entry must be sat                                   | isfied for the c                                           | all to be forward                                                                                                    | ed (phone nu                                                           | mber and day of v                       | week an  |
|                                                   | criteria for an<br>time of day). I       | entry must be sat<br>f the call is not for<br>Apply | isfied for the c<br>warded, the c<br>Add                   | all to be forward<br>all continues as i                                                                                                    | ed (phone nu<br>f this service v                                       | mber and day of v                       | week an  |
|                                                   | criteria for an<br>time of day). I<br>OK | entry must be sat<br>f the call is not for<br>Apply | isfied for the c<br>warded, the c<br>Add<br>Call Forwardin | all to be forward<br>all continues as i<br>Cancel<br>Ig Selective: 0                                                                                 | ed (phone nu<br>f this service v                                       | mber and day of v                       | week an  |
|                                                   | criteria for an<br>time of day). I<br>OK | entry must be sat<br>f the call is not for<br>Apply | isfied for the c<br>warded, the c<br>Add<br>Call Forwardin | all to be forward<br>all continues as in<br>Cancel<br>Ing Selective: ()<br>()<br>()<br>()<br>()<br>()<br>()<br>()<br>()<br>()<br>()<br>()<br>()<br>( | ed (phone nu<br>f this service v<br>On  Off<br>07772069                | mber and day of v                       | week an  |
|                                                   | criteria for an<br>time of day). I<br>OK | entry must be sat<br>f the call is not for<br>Apply | isfied for the c<br>warded, the c<br>Add<br>Call Forwardin | all to be forward<br>all continues as in<br>Cancel<br>Ing Selective: ()<br>()<br>()<br>()<br>()<br>()<br>()<br>()<br>()<br>()<br>()<br>()<br>()<br>( | ed (phone nu<br>f this service )<br>On  Onf<br>07772069<br>Ring Remino | imber and day of w<br>was not turned on | week an  |

4. Click Add.

#### **Call Forwarding Selective Add**

Allows you to add a call forwarding selective entry. Specify the time schedule you would like calls forwarded. Also, you can have the call forwarded when only the specified numbers call or all numbers call or when only one or more of your specified numbers are called. If you need more than 12 numbers or more distinct time or holiday periods, you can create multiple call forwarding selective entries.

| Cancel                                                |                                                                                                    |                       |                                                                                                    |                                                                                                    |                                                                                                    |                                                                                                    |
|-------------------------------------------------------|----------------------------------------------------------------------------------------------------|-----------------------|----------------------------------------------------------------------------------------------------|----------------------------------------------------------------------------------------------------|----------------------------------------------------------------------------------------------------|----------------------------------------------------------------------------------------------------|
|                                                       |                                                                                                    |                       |                                                                                                    |                                                                                                    |                                                                                                    |                                                                                                    |
| Porward to:                                           | C Forward to                                                                                                    | another phone nu      |                                                                                                    |                                                                                                    |                                                                                                    |                                                                                                    |
|                                                       |                                                                                                    | ll Day 🔹              |                                                                                                    |                                                                                                    |                                                                                                    |                                                                                                    |
| 100                                                   | NULL .                                                                                                    |                       |                                                                                                    |                                                                                                    |                                                                                                    |                                                                                                    |
| ing phone numb<br>iy private numb<br>iy unavailable n | er<br>umber                                                                                                    |                       |                                                                                                    |                                                                                                    |                                                                                                    |                                                                                                    |
| ic phone numbe                                        | ers.                                                                                                    |                       |                                                                                                    |                                                                                                    |                                                                                                    |                                                                                                    |
|                                                       |                                                                                                    |                       |                                                                                                    |                                                                                                    |                                                                                                    |                                                                                                    |
|                                                       |                                                                                                    |                       |                                                                                                    |                                                                                                    |                                                                                                    |                                                                                                    |
|                                                       |                                                                                                    |                       |                                                                                                    |                                                                                                    |                                                                                                    |                                                                                                    |
|                                                       |                                                                                                    |                       |                                                                                                    |                                                                                                    |                                                                                                    |                                                                                                    |
| umbers are sel<br>Call to Number                      | ected, the calle<br>ers                                                                                                    |                       |                                                                                                    |                                                                                                    |                                                                                                    |                                                                                                    |
| (3063472741                                           | /2741)                                                                                                    | Add >                 |                                                                                                    | *                                                                                                    |                                                                                                    |                                                                                                    |
|                                                       |                                                                                                    | Remove < Add All >>   |                                                                                                    |                                                                                                    |                                                                                                    |                                                                                                    |
|                                                       |                                                                                                    | Remove All            |                                                                                                    | Ŧ                                                                                                    |                                                                                                    |                                                                                                    |
|                                                       | Time Schedule:<br>ididay Schedule:<br>one number<br>ing phone number<br>ing phone number<br>ic phone number<br>numbers are self<br>Call to Number | Forward to: Use Defau | Forward to: Use Default Forward phone n<br>Forward to another phone nu<br>Do not forward<br>Time Schedule: Every Day All Day  Time Schedule: None  Time Schedule: None  Time Schedule: | Forward to: Use Default Forward phone number / SIP-URI<br>Forward to another phone number / SIP-URI<br>Do not forward<br>Time Schedule: Vone •<br>Time Schedule: None •<br>Time Schedule: None • | Forward to: Use Default Forward phone number / SIP-URI<br>Forward to: another phone number / SIP-URI<br>Do not forward<br>Time Schedule: Every Day All Day  Time Schedule: Vone  To none number<br>ing phone numbers:<br>ty private number<br>ing phone numbers:<br>ty unavailable number<br>fic phone numbers:<br>Schedule: None  To none numbers:<br>Schedule: None  To none number<br>Schedule: None  To none number<br>Schedule: None  To none number<br>Schedule: None  To none number<br>Schedule: None  To none numbers:<br>Schedule: None  To none numbers:<br>Schedule: None  To none numbers:<br>Schedule: None  To none numbers:<br>Schedule: None  To none numbers:<br>Schedule: None  To none numbers:<br>Schedule: None  To none numbers:<br>Schedule: None  To none numbers:<br>Schedule: None  To none  To none numbers:<br>Schedule: None  To none  To n | Forward to: Use Default Forward phone number / SIP-URI<br>Forward to another phone number / SIP-URI<br>Do not forward<br>Time Schedule: Every Day All Day  Image: Do not forward<br>Time Schedule: None  Time Schedule: None  Time |

- 5. In the Call Forwarding, Selective Add window, enter a description.
- 6. Optionally, you can select to Use Default Forward phone number / SIP-URI, Forward to another phone number / SIP-URI, or Do not forward.
- 7. Select a **Time** or a **Holiday** schedule. It is not recommended to configure both schedules in one instance.
- 8. Under the **Calls from** section, select either from Any phone number or from a specified list of phone numbers.
- 9. Under Calls to section, select the numbers you want to call to and click Add.
- 10. Click **OK** to save and return to the previous page.

#### Hunt Group Settings – Priority Alert

To configure Priority Alert, which is a service that will play a unique ring tone to the user when they receive a call from the Hunt Group:

- 1. From the Incoming Calls main page, click Priority Alert.
- 2. Click Add and enter the description.
- 3. Select the **Use priority alert** option.
- 4. To create this alert for all Hunt Group calls regardless of day or time, select the **Everyday All Day** option.
- 5. Next, select Following phone numbers.
- 6. In the Specific phone numbers area, enter a \* to enable Priority Alert for all calls.
- 7. Click **OK** to save and return to the previous page.
- 8. Click Apply to save.

#### Priority Alert Add

Allows you to add a priority alert entry. Specify the time schedule and/or holiday schedule you would like a priority alert to o you can have a priority alert occur when only specified numbers call or all external numbers call or when only one or more specified numbers are called. If you need more than 12 numbers or more distinct time or holiday periods, you can create n priority alert entries.

| OK         | Cancel          |                           |  |
|------------|-----------------|---------------------------|--|
|            |                 | QuatemarQue inc. Dire     |  |
| Descriptio | on:             | CustomerService Ring      |  |
|            |                 | Use priority alert        |  |
|            |                 | Do not use priority alert |  |
| Selecte    | d Time Schedu   | e: Every Day All Day 🔹 🔻  |  |
| Selected H | Holiday Schedu  | le: None 🔹                |  |
| - Cals fro | m               |                           |  |
| Anv        | external phone  | number                    |  |
|            | wing phone nu   |                           |  |
|            | Any private nun |                           |  |
|            | Any unavailable |                           |  |
|            | cific phone num |                           |  |
| *          |                 |                           |  |
| <u> </u>   |                 |                           |  |
|            |                 |                           |  |

**NOTE**: Priority Alert can be applied to multiple Hunt Groups but the ringtone will be the same for any that has Priority Alert enabled.

#### Hunt Group Settings – Selective Call Accept/Reject

This service enables a Hunt Group to accept or reject calls selectively, based on configurable conditions. Calls that do not meet the specified conditions are provided a treatment. It is not recommended to use both features at once. Incoming calls to the Hunt Group will ignore Selective Call Accept/Reject configured at the user level. The feature must be active and configured at the Hunt group level and the user level to provide the same treatment for incoming calls to a Hunt Group User.

#### **Selective Call Acceptance**

This service allows you to receive only calls that meet your pre-defined criteria. The criteria for each Selective Acceptance entry can be a list of up to 12 phone numbers or digit patterns, specified called number(s), a specified time schedule, and a specified holiday schedule.

To configure Selective Call Acceptance:

- 1. From the Incoming Calls main page, click Selective Acceptance.
- 2. Click Add.
- 3. In the Selective Call Acceptance Add window, enter a description.
- 4. Optionally, you can select to reject or to not reject calls.
- 5. Select a **Time** or a **Holiday** schedule.
- 6. Under the **Calls from** section, select either from Any phone number or from a specified list of phone numbers.
- 7. Under Calls to section, select the numbers you want to call to and click Add.
- 8. Click **OK** to save and return to the previous page.

#### Selective Call Acceptance Add

Allows you to add a selective call acceptance entry. Specify the time schedule and/or holiday schedule you would like calls to be accepted. Also, you can have the call accepted when only the specified numbers call or all numbers call or when only one or more of your specified numbers are called. If you need more than 12 numbers or more distinct time or holiday periods, you can create multiple entries to accomplish this.

| Description:                                                                                                    |                                   |                                      |                        |  |
|----------------------------------------------------------------------------------------------------|-----------------------------------|--------------------------------------|------------------------|--|
|                                                                                                    | Accept                            | t call                               |                        |  |
|                                                                                                    |                                   | accept call                          |                        |  |
|                                                                                                    | Schedule: Every Da                | ay All Day 🔹                         |                        |  |
|                                                                                                    | Schedule: None •                  |                                      |                        |  |
| Calls from                                                                                                    |                                   |                                      |                        |  |
| Any phone n                                                                                                    |                                   |                                      |                        |  |
| Following phi<br>Any privi                                                                                                    |                                   |                                      |                        |  |
|                                                                                                    | vailable number                   |                                      |                        |  |
|                                                                                                    | ine numbers:                      |                                      |                        |  |
|                                                                                                    |                                   | 1                                    |                        |  |
|                                                                                                    |                                   |                                      |                        |  |
|                                                                                                    |                                   |                                      |                        |  |
|                                                                                                    |                                   |                                      |                        |  |
|                                                                                                    |                                   |                                      |                        |  |
| - Calls to                                                                                                    |                                   | · · · · · · ·                        |                        |  |
| Available Call t                                                                                                    | rs are selected, the<br>o Numbers | called number is not used<br>Selecte | as part of the chtena. |  |
| and an address of the second second se | 3472741/2741)                     |                                      |                        |  |
| Frittion y 1000s                                                                                                    |                                   |                                      |                        |  |
| Printing 1000s                                                                                                    |                                   |                                      |                        |  |
| Printery (500)                                                                                                    |                                   | Add >                                |                        |  |
| Phinting (500)                                                                                                    |                                   |                                      |                        |  |
| Frindly (300.                                                                                                    |                                   | Remove <                             |                        |  |
| - Tinda y (300)                                                                                                    |                                   |                                      |                        |  |
|                                                                                                    |                                   | Remove <                             |                        |  |
| - Tinbi y (300                                                                                                    |                                   | Remove <                             |                        |  |

#### Selective Call Rejection

This service allows you to reject calls that meet your pre-defined criteria. These callers will be given an announcement that the Hunt Group has chosen not to accept calls from the caller. Use this feature to prevent nuisance calls.

To configure Selective Call Rejection:

- 1. From the Incoming Calls main page, click Selective Rejection.
- 2. Click Add.
- 3. In the Selective Call Rejection Add window, enter a description.
- 4. Optionally, you can select to reject or to not reject calls.
- 5. Select a **Time** or a **Holiday** schedule.

- 6. Under the **Calls** section, select either from Any phone number, a forwarded number, or from a specified list of phone numbers.
- 7. Under Calls to section, select the numbers you want to call to and click Add.
- 8. Click **OK** to save and return to the previous page.

#### Selective Call Rejection Add

Selective Call Rejection Add allows you to add a selective call rejection entry. Decide the time schedule you would like the call rejected. Also, you can have the call rejected when only the specified numbers call or all numbers call or forwarded calls or when only one or more of your specified numbers are called. If you need more than 12 numbers or more distinct time or holiday periods, you can create multiple selective call rejection entries.

| Description:                                          |                              |                           |                                               |  |
|-------------------------------------------------------|------------------------------|---------------------------|-----------------------------------------------|--|
|                                                       | Reject                       | t call                    |                                               |  |
|                                                       |                              | t reject call             |                                               |  |
| Selected Time Sc                                      |                              | ay All Day 🔹              |                                               |  |
| Selected Holiday Sc                                   | shedule: None *              |                           |                                               |  |
| Calls                                                 |                              |                           |                                               |  |
| From any phor<br>Forwarded                            | ne number                    |                           |                                               |  |
| <ul> <li>Forwarded</li> <li>From following</li> </ul> |                              |                           |                                               |  |
| From following<br>Any privat                          |                              |                           |                                               |  |
|                                                       | ailsble number               |                           |                                               |  |
| Specific phone                                        |                              |                           |                                               |  |
|                                                       |                              |                           |                                               |  |
|                                                       |                              |                           |                                               |  |
|                                                       |                              |                           |                                               |  |
|                                                       |                              |                           |                                               |  |
|                                                       |                              | 19-                       |                                               |  |
| Calls to                                              | and the second second        |                           | and the second second                         |  |
| When no numbers<br>Available Call to                  | are selected, the<br>Numbers | called number is not used | as part of the criteria.<br>I Call to Numbers |  |
|                                                       | 472741/2741)                 |                           | Can to Hambers                                |  |
|                                                       |                              |                           |                                               |  |
|                                                       |                              | Add >                     |                                               |  |
|                                                       |                              | Remove <                  |                                               |  |
|                                                       |                              | Remove <                  |                                               |  |
|                                                       |                              | Add All >>                |                                               |  |
|                                                       |                              |                           |                                               |  |
|                                                       |                              | Remove All                |                                               |  |
|                                                       |                              |                           |                                               |  |

### Hunt Group Settings – Voice Mail

Optionally, you can subscribe to a unique Voice Mailbox for your Hunt Group. If you have subscribed to this service, then by default callers will reach this Voice Mailbox if all users are on the phone and no one is answering.

To change the default settings:

- 1. From the Hunt Group profile page, click **Messaging** on the left panel.
- 2. Click Voice Mail.
- 3. Select Send All Calls to Voice Mail.

| SaskTel                                                                     | Help - Home                                                                                                    |  |  |  |  |  |  |
|-----------------------------------------------------------------------------|----------------------------------------------------------------------------------------------------|--|--|--|--|--|--|
| Enterprise >Sasktel_II<br>3063472741@ibc.sask                               | BC_Demo.regn >Hunt Groups : Welcome Test Administrator<br>tel.com                                                                                                    |  |  |  |  |  |  |
| Options:<br><u>Profile</u><br><u>Incoming Calls</u><br><u>Calling Plans</u> | Voice Mail<br>Voice Mail allows you to specify how to handle your voice messages. You can choose to send busy and/or<br>unanswered calls to your voice mail, as well as the number of rings before an incoming call is considered<br>unanswered.                                                                                         |  |  |  |  |  |  |
| Messaging<br><u>Utilities</u>                                               | OK Apply Cancel                                                                                                    |  |  |  |  |  |  |
|                                                                             | Voice Mail:       On Off         Send All Calls to Voice Mail         Send Busy Calls to Voice Mail         Send Unanswered Calls to Voice Mail         Voice Mail Server:         Group Mail Server:         User Specific Mail Server:         User's (or Group's) Phone Number         SIP-URI:         OK       Apply         Cancel |  |  |  |  |  |  |

**NOTE**: This means that the callers will NOT be routed to your Hunt Group users, they will be routed directly to voice mail.

- 4. Or, select **Send Busy Calls to Voice Mail**, if you want to send calls to voice mail when all users in the Hunt Group are busy or have "Do Not Disturb"enabled.
- 5. Select **Send Unanswered Calls to Voice Mail** if you want to send calls that Hunt Group users are unable to answer, because they are away from their phones to voicemail

#### NOTES:

- The Call Forward Busy and the No Answer Forwarding settings will override the Messaging settings, if enabled.
- The Voice Mailbox on a Group Service, such as a Call Queue or a Hunt Group, will not deliver aMessage Waiting Indicator to a user's desktop phone when there is a new message waiting. To be alerted of messages left on this mailbox, you will need to configure Voice Mail to Email/ Text settings for this mailbox in the <u>SaskTel Voice Mail Portal</u>.

# CALL QUEUE

Call Queues temporarily hold calls in the cloud when all users assigned to receive calls from the Queue are unavailable. Queued calls are routed to an available agent when he/she is no longer on an active call.

IBC provides a two-tiered call queue offering allowing businesses to choose the solution that best suits their needs. This section will walk through the functionality of a Call Queue - Standard, and not all the features will be applicable to a Call Queue - Basic.

As an Administrator, you can:

- Modify the Call Queue Profile including Time Zones (see list under Hunt Groups)
- Set up the Call Queue Announcement Repository
- Assign Greetings and Announcements
- Configure Call Routing Options and Overflow settings
- Assign Supervisors
- Configure Agent Profile Thresholds
- View and schedule basic statistics and reporting

### Call Queue – Profile

To modify the profile information, queue limits, and count distribution policy assigned to the Call Queue, from the group profile page:

| D El                 | Call Que         | ues               |                        |                            |                      |                          |
|----------------------|------------------|-------------------|------------------------|----------------------------|----------------------|--------------------------|
| Profile<br>Resources |                  |                   |                        | ues. You can configure a c | all queue to allow a | igents to log in and out |
| Services             | group cannot acc | cept calls, and t | o provide music for ca | allers on hold.            |                      |                          |
| Acct/Auth Codes      | ОК               | Apply             | Cancel                 |                            |                      |                          |
| Call Queue           |                  |                   |                        |                            |                      |                          |
| Calling Plan         | A such Date      |                   | Assettlessellet        |                            |                      |                          |
| Audio Conferencing   |                  | ault Settings     | Agent Unavailabl       | e Codes                    |                      |                          |
| Utilities            | Routing Pi       | riority Settings  |                        |                            |                      |                          |
|                      | Active           | Name              |                        | Type                       | Video                | Phone Number             |
|                      | <b>V</b>         | CC-306            | 9497335                | Basic                      |                      | 3069497335               |
|                      |                  |                   |                        |                            |                      |                          |

- 1. Click Call Queue on the left panel.
- 2. Then Call Queues.
- 3. Select the call queue to modify.
- 4. Click Profile.

| ЭК        | Apply                                                                                                    | Delete           | Cancel                                                              |  |
|-----------|----------------------------------------------------------------------------------------------------|------------------|---------------------------------------------------------------------|--|
|           |                                                                                                    | Type: Standard   |                                                                     |  |
|           |                                                                                                    |                  | 999@ibc.sasktel.com                                                 |  |
|           |                                                                                                    | ame: Demo Q      |                                                                     |  |
|           | ng Line ID Last N                                                                                              | _                | ame * Calling Line ID First Name: QFirstName                        |  |
| alling Li | ne ID Phone Nur                                                                                                |                  | imber is stored in E 164 normalized format                          |  |
|           | Departr                                                                                                    | nent: None       | Language: English V                                                 |  |
|           |                                                                                                    | 100000           | 6:00) America/Regina V Network Class of Service: None V             |  |
|           |                                                                                                    |                  | lar O Regular   Simultaneous O Uniform O Weighted Call Distribution |  |
| Bandw     | idth and QoS Se                                                                                                |                  |                                                                     |  |
|           |                                                                                                    | -                | c for external calls: None                                          |  |
| Prefe     | rred announcem                                                                                                 | ent / music code | ec for internal calls: None 🗸                                       |  |
| 0-11-01   | ueue Settings                                                                                                  |                  |                                                                     |  |
|           | Length: 50                                                                                                    | calls            | Enable video support                                                |  |
| Queue     | the second second second second second second second second second second second second second second second s | ging when offeri |                                                                     |  |
|           |                                                                                                    |                  | pon entry to queue                                                  |  |
|           | 0                                                                                                    |                  |                                                                     |  |
| Agent     | Settings                                                                                                    |                  |                                                                     |  |
|           | ow agents to join                                                                                              |                  |                                                                     |  |
| -         | ow Call Waiting o                                                                                              |                  |                                                                     |  |
| 1000      | able calls to age                                                                                              |                  |                                                                     |  |
| 🔽 En      | able maximum A                                                                                                 | CD wrap-up tim   | ner: 00 30 (minutes:seconds)                                        |  |
|           |                                                                                                    | gent state to W  | /rap-Up vafter call                                                 |  |

**NOTE**: Options highlighted in yellow are only available with a Call Queue - Standard.

- 5. Modify the name of the Queue.
- 6. Confirm Time Zone.
- 7. Select the Call Distribution Policy (Group Policy) you wish to assign. (These are the same policies that are available for configuration on a <u>Hunt Group</u>)
- 8. Enter the number of queued calls that you want to have in a queue at any given time. When this number is reached, the Call Queue will follow the overflow policies defined in the overflow settings (the maximum is 50). With a Basic Call Queue, the maximum is 25.
- 9. The **Play ringing when offering call** box enables the calling party to hear ringing when the call has left the queue and is ringing in the agent's device. When disabled, the caller will continue to hear music on hold until the agent answers the call.
- 10. Enter the preferred escape digit option. This is the digit the caller presses to manually escape from the queue. The default is zero, but it can be configured to any number. NOTES:
  - If you use the system default message for entrance and comfort greeting, then you will need to leave this digit as zero because the default greeting assumes you've use the zero digit.
  - Callers that escape will be routed to the Call Queue's busy treatment destination, which may be the call forward busy destination or voice messaging if you have subscribed to a mailbox for your Call Queues.
  - You need to configure one of these services for the Call Queue if you want to use this option. Otherwise, the caller will hear a busy signal.
- 11. The setting **Allow agents to join Call Queuing** is designed to either allow or restrict the agents from joining the Call Queue from their IBC User Web Portal. When disabled, only the Administrator can change their joint setting. When enabled, the agent can join or unjoin from their IBC User Web Portal.

- 12. Check **Allow Call Waiting on agents** to enable call waiting for the Call Queue users. **NOTE**: This will allow a user that is already on a call to be sent a queued call on a next available key on their set if that user has the Multi-Key Call Waiting service assigned. If no users in the Call Queue have the Multi-Key Call Waiting service assigned, then this option.
- 13. Select Enable calls to agents in wrap-up to allow agents to receive calls in wrap-up state.
- 14. Enter the duration of time and select **Enable maximum ACD wrap-up timer** to limit agent wrap- up time.
- 15. Use **Automatically set agent state to "X" after call** to enable and set the agent state after a call. Choose from Available, Unavailable, and Wrap-up. If Unavailable state is chosen, the unavailable code can also be chosen from the drop-down list.

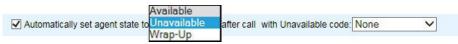

16. Click **Apply** and **OK** to save and return to the previous page.

### Call Queue – Agent Unavailability Codes

Agent unavailable codes are configurable attributes that are applied when an agent becomes unavailable. Agents may select a reason for changing their agent (ACD) states to Unavailable (for example, on lunch, in the bathroom, taking a coffee break or a personal break). IBC Administrators can use this data to better understand the performance of their agents.

- 1. Click Call Queue on the left panel.
- 2. Then, Agent Unavailable Codes above the available Call Queues.

| all Que   |                 | no evisting call o | ueues. You can config   | ure a call queue to | allow agents to lo |
|-----------|-----------------|--------------------|-------------------------|---------------------|--------------------|
|           |                 |                    | e music or video for ca |                     | anow agents to log |
| OK        | Apply           | Cancel             |                         |                     |                    |
| Agent Def | ault Settings   | Agent Unavai       | able Codes              |                     |                    |
|           | iority Settings | rigent onavai      |                         |                     |                    |
| Active    | Name            |                    | Туре                    | Video               | Phone Numb         |
| 1         | Call Queu       | ie 1               | Basic                   |                     | 3063472745         |
|           | Demo Qu         | eue                | Standard                |                     | 3069999999         |
|           |                 |                    |                         |                     |                    |

3. Click Add.

#### Agent Unavailable Codes Add, modify, or remove Agent Unavailable Codes for Call Queues and Route Points. OK Apply Add Cancel Enable Agent Unavailable Codes . Default code on Do Not Disturb activation: None Default code on consecutive bounces: None • v Default code on not reachable: None Force use of agent unavailable codes with default code: None ٧ Edit Active Code 🔺 Description 1 1 Test Code Edit [Page 1 of 1] Code • Starts With . Find Find All Cancel OK Apply Add

- 4. Enter a Code and Description.
- 5. Click OK to save and return to the previous page.
- 6. Select Enable Agent Unavailable Codes to enable(disable) the active codes.
- 7. Optionally, select default code to on Do Not Disturb activation, on consecutive bounces or on not reachable.
- 8. Optionally, select Force use of agent unavailable codes with default code and select default code. This code will be used as default value if unavailable.
- 9. Click Apply and OK to return to previous page

## Call Queue – Assigning Agents

To add, remove or change the order of agents in a queue

- 1. Click Agents.
- 2. Click **Search**. This will list all the users that have a Call Queue user license assigned to them. Since Call Queues can include users from anywhere in the Enterprise, this allows you to build a Call Queue that includes users that span multiple physical sites or offices.
- Select the agents you want to add, then click Add.
   NOTE: Agents with a Standard Call Queue license can be assigned to both a Basic and a Standard Call Queue. Agents with a Basic Call Queue license can only be assigned to a Basic Call Queue.
- 4. To remove agents, select the agent to remove and click **Remove**.
- 5. To reorder the users, select the user and use the **Move Up** or **Move Down** buttons. **NOTE**: The order of the users is important for the Regular and Circular Distribution Policy options. Both policies will route calls based on the order of user listed here.
- 6. Click **OK** to save and return to the previous page.

| - <u>Help</u><br>Administrator                |
|-----------------------------------------------|
| appropriate Call Que<br>anced may be assigned |
|                                               |
|                                               |
| + Search                                      |
| Agents                                        |
|                                               |
|                                               |
| Move Down                                     |
|                                               |

#### Call Queue – Status and Statistics

For the Call Queue – Standard, basic status and statistics that provide the most critical performance indicators are available via the IBC Web Portal for less demanding environments. The statistics can be viewed by the Administrators, on a per-call-queue basis, by specifying the start and end time of the period for which statistics are requested. Alternatively, a reporting function can be enabled such that e-mail reports are sent on a daily basis. These reports provide statistics with a granularity as small as 30 minutes. The statistics are collected on the server and kept for a minimum of 48 hours.

## Call Queue Status and Statistics – Statistics Reporting Settings

Schedule a daily report (.csv file format) delivered to up to two email addresses. The sampling interval can have one of the following values: 30, or 60 minutes. A statistics report is generated at the end of each day using the time zone of the Call Queue instance as the time reference.

FROM: <u>CallQueueStats\_NoReply@sasktel.com</u> TO: <call queue destination email address> SUBJECT:

<call queue name> BODY: Report generated on: <date and time, ex: Tue, July 20, 2013 at 00:17 (EST)> For: Group name: <group name> Department name: <department name> On Application Server: <host name>

The following table shows the queue statistics. These statistics are listed in the order in which they are displayed in a statistics report as well as on the IBC Web Portal.

| STATISTIC                        | DESCRIPTION                                                                                                    |
|----------------------------------|----------------------------------------------------------------------------------------------------|
| Number of busy overflows         | This is the number of calls that came in after the queue limit was exceeded. Such calls are likely forwarded to voice mail.                                                                                       |
| Number of calls handled          | This is the total number of calls that the agent has handled. This statistic accounts for all Call Queue calls that are released by the agent during the specified period.                                        |
| Number of calls abandoned        | This is the total number of calls for which the caller has hung up or selected to leave a message before an agent became available.                                                                               |
| Number of calls transferred      | This is the total number of calls that are transferred out of the Call Queue.                                                                                                    |
| Number of calls timed out        | This is the total number of calls that remain unanswered and that are forwarded out of the Call Queue upon timeout.                                                                                               |
| Average number of agents talking | This is the average number of agents who were in the talking state during the period for this Call Queue instance.                                                                                                |
| Average number of agents staffed | This is the average number of agents staffed during the period for this Call<br>Queue instance. An agent who has joined the Call Queue campaign and who is<br>not in the sign-out state is considered as staffed. |
| Average wait time                | This is the average amount of time that callers spend waiting for the next available agent to answer the call.                                                                                                    |
| Average abandonment time         | This is the average time that callers spend waiting for an agent before hanging up or selecting the option to leave a message.                                                                                    |

#### Example of Queue Statistics in cvs file format delivered to an email address

| A                         |                           |   |           |                           |             | G    | Н                              |                   |                             |
|---------------------------|---------------------------|---|-----------|---------------------------|-------------|------|--------------------------------|-------------------|-----------------------------|
| 1                         |                           |   | Queue Sta | atistics Repor            | t Email Exa | mple |                                |                   |                             |
| 2 timestamp               | num.<br>busy<br>overflows |   |           | num. calls<br>transferred |             |      | avg. num.<br>agents<br>staffed | avg. wait<br>time | avg.<br>abandonment<br>time |
| 3 Feb 5 2021 12:00:00 AN  | 1 0                       | 0 | 0         | 0                         | 0           | C    | 16                             | 0:00:00           | 0:00:00                     |
| 4 Feb 5 2021 12:30:00 AN  | 1 0                       | 0 | 0         | 0                         | 0           | C    | 16                             | 0:00:00           | 0:00:00                     |
| 5 Feb 5 2021 1:00:00 AM   | 0                         | 0 | 0         | 0                         | 0           | C    | 16                             | 0:00:00           | 0:00:00                     |
| 6 Feb 5 2021 1:30:00 AM   | 0                         | 0 | 0         | 0                         | 0           | C    | 16                             | 0:00:00           | 0:00:00                     |
| 7 Feb 5 2021 2:00:00 AM   | 0                         | 0 | 0         | 0                         | 0           | C    | 16                             | 0:00:00           | 0:00:00                     |
| 8 Feb 5 2021 2:30:00 AM   | 0                         | 0 | 0         | 0                         | 0           | C    | 16                             | 0:00:00           | 0:00:00                     |
| 9 Feb 5 2021 3:00:00 AM   | 0                         | 0 | 0         | 0                         | 0           | C    | 16                             | 0:00:00           | 0:00:00                     |
| 10 Feb 5 2021 3:30:00 AM  | 0                         | 0 | 0         | 0                         | 0           | C    | 16                             | 0:00:00           | 0:00:00                     |
| 11 Feb 5 2021 4:00:00 AM  | 0                         | 0 | 0         | 0                         | 0           | C    | 16                             | 0:00:00           | 0:00:00                     |
| 12 Feb 5 2021 4:30:00 AM  | 0                         | 0 | 0         | 0                         | 0           | C    | 16                             | 0:00:00           | 0:00:00                     |
| 13 Feb 5 2021 5:00:00 AM  | 0                         | 0 | 0         | 0                         | 0           | C    | 16                             | 0:00:00           | 0:00:00                     |
| 14 Feb 5 2021 5:30:00 AM  | 0                         | 0 | 0         | 0                         | 0           | C    | 16                             | 0:00:00           | 0:00:00                     |
| 15 Feb 5 2021 6:00:00 AM  | 0                         | 0 | 0         | 0                         | 0           | C    | 16                             | 0:00:00           | 0:00:00                     |
| 16 Feb 5 2021 6:30:00 AM  | 0                         | 0 | 0         | 0                         | 0           | C    | 16                             | 0:00:00           | 0:00:00                     |
| 17 Feb 5 2021 7:00:00 AM  | 0                         | 0 | 0         | 0                         | 0           | C    | 16                             | 0:00:00           | 0:00:00                     |
| 18 Feb 5 2021 7:30:00 AM  | 0                         | 0 | 0         | 0                         | 0           | C    | 16.6                           | 0:00:00           | 0:00:00                     |
| 19 Feb 5 2021 8:00:00 AM  | 0                         | 2 | 0         | 0                         | 0           | 0.6  | 17                             | 0:00:19           | 0:00:00                     |
| 20 Feb 5 2021 8:30:00 AM  | 0                         | 0 | 0         | 0                         | 0           | 0.1  | . 17                           | 0:00:00           | 0:00:00                     |
| 21 Feb 5 2021 9:00:00 AM  | 0                         | 0 | 0         | 0                         | 0           | C    | 17                             | 0:00:00           | 0:00:00                     |
| 22 Feb 5 2021 9:30:00 AM  | 0                         | 4 | 0         | 0                         | 0           | 0.4  | 17                             | 0:00:11           | 0:00:00                     |
| 23 Feb 5 2021 10:00:00 AN | 1 0                       | 3 | 0         | 0                         | 0           | 0.3  | 17                             | 0:00:07           | 0:00:00                     |
| 24 Feb 5 2021 10:30:00 AN | 1 0                       | 3 | 0         | 0                         | 0           | 0.2  | ! 17                           | 0:00:07           | 0:00:00                     |
| 25 Feb 5 2021 11:00:00 AN | 1 0                       | 3 | 0         | 0                         | 0           | 0.6  | i 17                           | 0:00:10           | 0:00:00                     |
| 26 Feb 5 2021 11:30:00 AN | 1 0                       | 1 | 0         | 0                         | 0           | C    | 17                             | 0:00:14           | 0:00:00                     |
| 27 Feb 5 2021 12:00:00 PM | 0                         | 0 | 0         | 0                         | 0           | C    | 17                             | 0:00:00           | 0:00:00                     |
| 28 Feb 5 2021 12:30:00 PM | 1 0                       | 0 | 0         | 0                         | 0           | C    | 17                             | 0:00:00           | 0:00:00                     |
| 29 Feb 5 2021 1:00:00 PM  | 0                         | 1 | 0         | 0                         | 0           | 0.3  | 17                             | 0:00:49           | 0:00:00                     |
| 30 Feb 5 2021 1:30:00 PM  | 0                         | 0 | 0         | 0                         | 0           | C    | 17                             | 0:00:00           | 0:00:00                     |
| 31 Feb 5 2021 2:00:00 PM  | 0                         | 1 | 0         | 0                         | 0           | 0.2  | 17                             | 0:00:02           | 0:00:00                     |
| 32 Feb 5 2021 2:30:00 PM  | 0                         | 1 | 0         | 0                         | 0           | 1    | . 17                           | 0:00:04           | 0:00:00                     |
| 33 Feb 5 2021 3:00:00 PM  | 0                         | 1 | 0         | 0                         | 0           | 0.2  | ! 17                           | 0:00:03           | 0:00:00                     |

The following table shows the agent statistics. Agent statistics are available on a per-queue basis. If an agent is assigned to multiple queues, then agent statistics are independently maintained and provided for each queue. These statistics are listed in the order in which they are displayed in the files in a statistics report as well as on the IBC Web Portal.

| STATISTIC                     | DESCRIPTION                                                                                                    |
|-------------------------------|----------------------------------------------------------------------------------------------------|
| Number of calls handled       | This is the total number of calls that the agent has handled. This statistic accounts for all Call Queue calls that are released by the agent during the specified period.                                                                                                    |
| Number of calls<br>unanswered | This is the total number of calls extended to the agent that are not answered (for<br>any reason other than because the agent is busy). Note that for a single call to<br>a Call Queue instance, an agent may be rung multiple times as the call can be<br>placed in the queue and presented to the agent again. Therefore, this statistic<br>may be incremented more than once for a given call to the Call Queue instance. |
| Average call time             | This is the average time that an agent spends on calls from the Call Queue<br>instance. This statistic accounts for all Call Queue calls that are released or<br>transferred by the agent during the specified period. If the agent transfers a call<br>(for example, to another queue), then the call time only accounts for the time<br>spent on the call by the agent prior to the call transfer.                         |
| Total talk time               | The amount of time that the agent was busy handling calls for this Call Queue instance.                                                                                                    |
| Total staffed time            | The amount of time that the agent has joined the Call Queue instance and was not in the <i>sign-out</i> state.                                                                                                    |

Example of Agent Statistics in cvs format delivered to an email address:

| 1  | A          | В           | С                        | D         | E                     | F                        |
|----|------------|-------------|--------------------------|-----------|-----------------------|--------------------------|
| 1  |            | Agent Stati | istics Report E          | mail Exar | nple                  |                          |
| 2  |            | num. calls  | num. calls<br>unanswered | avg. call | total<br>talk<br>time | total<br>staffed<br>time |
|    | agent name |             |                          |           |                       |                          |
| 3  | Bryan      | 0           | 22                       | 0:00:00   |                       |                          |
| 4  | Tod        | 0           | 22                       | 0:00:00   |                       | 24:00:00                 |
| 5  | Lisa       | 0           | 22                       | 0:00:00   | 00000000              | 24:00:00                 |
| 6  | Karlee     | 8           | 14                       |           |                       | 24:00:00                 |
| 7  | Michael    | 0           | 22                       | 0:00:00   |                       |                          |
| 8  | Karen      | 4           | 18                       | 0:02:06   |                       | 24:00:00                 |
| 9  | ww         | 0           | 22                       | 0:00:00   | 0:00:00               | 24:00:00                 |
| 10 | Greg       | 8           | 14                       | 0:12:19   | 1:37:09               | 11:53:10                 |
| 11 | ww         | 0           | 22                       | 0:00:00   | 0:00:00               | 24:00:00                 |
| 12 | Shawn      | 0           | 0                        | 0:00:00   | 0:00:00               | 0:00:00                  |
| 13 | ww         | 0           | 0                        | 0:00:00   | 0:00:00               | 0:00:00                  |
| 14 | Jeff       | 0           | 22                       | 0:00:00   | 0:00:00               | 24:00:00                 |
| 15 | Jason      | 0           | 22                       | 0:00:00   | 0:00:00               | 24:00:00                 |
| 16 | Chad       | 0           | 22                       | 0:00:00   | 0:00:00               | 24:00:00                 |
| 17 | ww         | 0           | 22                       | 0:00:00   | 0:00:00               | 24:00:00                 |
| 18 | ww         | 0           | 22                       | 0:00:00   | 0:00:00               | 24:00:00                 |
| 19 | Shazib     | 1           | 21                       | 0:12:41   | 0:12:25               | 24:00:00                 |
| 20 | ww         | 0           | 0                        | 0:00:00   | 0:00:00               | 0:00:00                  |
| 21 | Evyn       | 0           | 22                       | 0:00:00   | 0:00:00               | 24:00:00                 |
| 22 | ww         | 0           | 0                        | 0:00:00   | 0:00:00               | 0:00:00                  |
| 23 | ww         | 0           | 0                        | 0:00:00   | 0:00:00               | 0:00:00                  |
| 24 | Don        | 1           | 21                       | 0:12:31   | 0:11:41               | 24:00:00                 |

## Call Queue Status and Statistics – Queue Status

Shows the number of calls in a queue at given time, along with the number of agents currently staffed in the queue.

|                                                                       | SKTN >Call Queues : 3069                                                                                                    | @ibc.sasktel.com                                                                                                    |                        |                                                          | Hel<br>Welcome    | lp - <u>Hon</u><br>(Logol |
|-----------------------------------------------------------------------|----------------------------------------------------------------------------------------------------|----------------------------------------------------------------------------------------------------|------------------------|----------------------------------------------------------|-------------------|---------------------------|
| tions:<br><u>Profile</u><br><u>Routing Policies</u><br>Incoming Calls |                                                                                                    |                                                                                                    | tatistics of this Call | Queue's activity and, as required, configure e-mail stat | istics reporting. |                           |
| Calling <u>Plans</u><br>Utilities                                     | OK<br>Statistics Report Settings                                                                                                    | Que                                                                                                    | ue Status              | Queue & Agent Statistics                                 |                   |                           |
|                                                                       | Number of calls in queue                                                                                                    | now:                                                                                                    |                        |                                                          |                   | 0                         |
|                                                                       | Agents currently staffer<br>Bryan (30)<br>2, WW (3)<br>4, WW (3)<br>6, Chad<br>Karen (<br>Michael (3)<br>3, WW (3)<br>3, JWW (3)<br>3, JWW (3)<br>3, JWW (3)<br>3, JWW (3)<br>4, JWW (3)<br>5, JWW (3)<br>6, Lisa (3069311<br>1, Jason (30)<br>5, Hazib (306<br>6, Eyryn (3)<br>Karlee (3)<br>5, WW (306 | c sasktel com)<br>bc sasktel com)<br>bc sasktel com)<br>bc sasktel com)<br>@bc sasktel com)<br>@bc sasktel com)<br>bc sasktel com)<br>stasktel com)<br>sasktel com)<br>c sasktel com)<br>c sasktel com)<br>c sasktel com)<br>bc sasktel com)<br>bc sasktel com bc sasktel com bc sasktel com bc sasktel com bc sasktel com bc sasktel com bc sasktel com bc sasktel com bc sasktel com bc sasktel com bc sasktel com bc sasktel com bc sasktel com bc sasktel com bc sasktel com bc saskte |                        |                                                          |                   |                           |

# Call Queue Status and Statistics – Queue & Agent Statistics

Select a time within a 48-hour period; start and end date, as well as a start and end time to view Queue and Agent Statistics. The two tables above describe the queue and agent statistics that will show in this tab.

| erprise >SaskTel                | .SKTN >Call Queues : @ibc.sasktel.com                                                            | Help -<br>Welcome                                                    |
|---------------------------------|--------------------------------------------------------------------------------------------------|----------------------------------------------------------------------|
|                                 |                                                                                                  | Welcome                                                              |
| ns:<br>ofile                    | Call Queue Status & Statistics                                                                   |                                                                      |
| outing Policies                 | Call Queue Status and Statistics allows you to view the status and statistics of this Call Queue | 's activity and, as required, configure e-mail statistics reporting. |
| coming Calls                    | OK Apply Cancel                                                                                  |                                                                      |
| <u>alling Plans</u><br>tilities |                                                                                                  |                                                                      |
|                                 | Statistics Report Settings Queue Status                                                          | Queue & Agent Statistics                                             |
|                                 |                                                                                                  |                                                                      |
|                                 | Display current-time statistics                                                                  | _                                                                    |
|                                 | Start Date: 2/04/2021                                                                            | •                                                                    |
|                                 | End Date: 2/05/2021 (mm/dd/yyyy) End Time: 12 am 🗸 : 00 🗸                                        |                                                                      |
|                                 | 2/4/21 12:00 AM - 2/5/21 12:00 AM                                                                |                                                                      |
|                                 | Number of busy overflows:                                                                        | 0                                                                    |
|                                 | Number of calls answered:<br>Number of calls abandoned:                                          | 48<br>1                                                              |
|                                 | Number of calls transferred:                                                                     | o<br>0                                                               |
|                                 | Number of calls timed out:<br>Average number of agents talking:                                  | 0.1                                                                  |
|                                 | Average number of agents staffed:<br>Average wait time:                                          | 16.7<br>00:00:12                                                     |
|                                 | Average abandonment time:                                                                        | 00:00:09                                                             |
|                                 |                                                                                                  | Number of calls handled                                              |
|                                 |                                                                                                  | Number of calls unanswered<br>Average call time                      |
|                                 |                                                                                                  | Total talk time                                                      |
|                                 |                                                                                                  | Total<br>staff                                                       |
|                                 |                                                                                                  | time                                                                 |
|                                 | Agent Statistics                                                                                 |                                                                      |
|                                 | Dibc.sasktel.com)<br>5@ibc.sasktel.com)                                                          | 0 49 00:00:00 00:00:00 24:00<br>2 47 00:15:23 00:30:02 24:00         |
|                                 | sasktel.com)                                                                                     | 0 49 00:00:00 00:00:00 24:00                                         |
|                                 | @ibc.sasktel.com)<br>3@ibc.sasktel.com)                                                          | 10 39 00:02:00 00:19:03 24:00<br>0 49 00:00:00 00:00:00 24:00        |
|                                 | 46@ibc.sasktel.com)                                                                              | 15 34 00:04:08 00:59:18 24:00                                        |
|                                 | ( @ibc.sasktel.com)<br>);bc.sasktel.com)                                                         | 0 49 00:00:00 00:00:00 24:00<br>5 43 00:19:28 01:33:01 09:00         |
|                                 | i@ibc.sasktel.com)                                                                               | 0 49 00:00:00 00:00:00 24:0                                          |
|                                 | i6@lbc.sasktel.com)<br>)@lbc.sasktel.com)                                                        | 0 49 00:00:00 00:00:00 08:3<br>0 0 00:00:00 00:00:00 00:0            |
|                                 | ibc.sasktel.com)                                                                                 | 7 41 00:03:50 00:24:45 24:0                                          |
|                                 | Dibc.sasktel.com)                                                                                | 0 49 00:00:00 00:00:00 24:00<br>0 49 00:00:00 00:00:00 24:00         |
|                                 | 391@ibc.sasktel.com)<br>\$@ibc.sasktel.com)                                                      | 0 49 00:00:00 00:00:00 24:00<br>0 49 00:00:00 00:00:00 24:00         |
|                                 | bibc.sasktel.com)                                                                                | 0 49 00:00:00 00:00:00 24:00                                         |
|                                 | ibc.sasktel.com)<br>47@ibc.sasktel.com)                                                          | 9 34 00:06:40 00:54:46 24:00<br>0 0 00:00:00 00:00:00 00:00          |
|                                 | (Djbc.sasktel.com)                                                                               | 0 49 00:00:00 00:00:00 24:00                                         |
|                                 | Dibc.sasktel.com)                                                                                | 0 0 00:00:00 00:00:00 00:00<br>0 0 00:00:00 00:00:00 00:00           |
|                                 | 36@ibc.sasktel.com)<br>.sasktel.com)                                                             | 0 49 00:00:00 00:00:00 24:00                                         |
|                                 |                                                                                                  |                                                                      |
|                                 | OK Apply Cancel                                                                                  |                                                                      |

#### Call Queue – Supervisors

An IBC user can be assigned to be a supervisor for a Call Queue - Standard and is assigned to supervise a specific list of agents. Any user in the group or enterprise can be assigned to be a supervisor of a Call Queue. No Call Queue user license is required for a supervisor.

A supervisor does not have any access to any status or statistics of agents or queues unless they have Administration, Group or Department Administration rights to the Call Queue. The Administrator must first assign the call queue to a group/department and create a Department/ Group Administrator.

The designated call queue Administrator can sign into the web portal using the Department/ Group Administrator credentials, as opposed to their personal credentials. As a Department/Group administrator, the user can access and manage only the services that are within that department/ group.

In this Supervisor role, the user can easily be accessed by agents for an escalation. Agents can escalate a call to a predetermined supervisor assigned by the Administrator by dialing \*18. The current call is placed on hold and a call is placed to the supervisor.

To assign Supervisors to a Call Queue:

- 1. From the group profile page, click **Supervisors**.
- 2. Click **Search** to view a list of available Supervisors.

| Superviso<br>Configure the list of                                                                         |                                                         | ay supervise this Call G                                                                                    | ueue | <u>).</u>                |          |          |        |
|----------------------------------------------------------------------------------------------------|---------------------------------------------------------|----------------------------------------------------------------------------------------------------|------|--------------------------|----------|----------|--------|
| OK                                                                                                    | Apply                                                   | Cancel                                                                                                    |      |                          |          |          |        |
| Supervisors                                                                                                |                                                         | Assign Age                                                                                                  | ents |                          |          |          |        |
| Enter search                                                                                               |                                                         |                                                                                                    |      |                          |          |          |        |
| User ID                                                                                                    | ✓ Starts                                                | With 🗸                                                                                                    |      |                          |          | +        | Search |
|                                                                                                    | Available Sup                                           | pervisors                                                                                                   |      |                          | Assigned | Supervis | ors    |
| Demo,Bill (3063<br>Demo,Erin (306<br>Demo,John (306<br>Demo,Pat (3063<br>Demo,Sam (306<br>Demo,Susan (306) | 3472755@ib<br>33472751@i<br>3472754@ib<br>3472753@il    | c.sasktel.com)<br>bc.sasktel.com)<br>c.sasktel.com)                                                         | ^    | Add ><br>Remove <        |          |          |        |
| Training1,Grant<br>Training1,Gretta<br>Training1,Jane<br>Training1,Joy (3                                  | (306777085<br>(306777085<br>(3067770855<br>(3067770850) | 4@ibc.sasktel.com)<br>51@ibc.sasktel.com)<br>5@ibc.sasktel.com)<br>20ibc.sasktel.com)<br>20ibc.sasktel.com) | ~    | Add All >><br>Remove All |          |          |        |
| 01                                                                                                    |                                                         |                                                                                                    |      |                          |          |          |        |
| OK                                                                                                    | Apply                                                   | Cancel                                                                                                    |      |                          |          |          |        |

- 3. Select the users to add then, click **Apply** to save.
- 4. Click on the Assign Agents tab.
- 5. Select the Supervisor you wish to assign agents to from the drop down.
- 6. Click **Search** to view a list of available agents.
- 7. Select the users to add then, click **Apply** to save and **OK** to return to the previous page.

#### Call Queue – Thresholds

Call Queue - Standard have the option of setting "Yellow" and "Red" threshold values for a set of queue- related statistics. When these thresholds are crossed (increasing or decreasing severity), the severity is rendered and an e-mail may be generated and sent to e-mail addresses configured.

To configure call queue threshold email notification:

- 1. From the group profile page, click on **Thresholds**.
- 2. Select the Call Queue Thresholds to On.

#### Thresholds

Configure key statistical call queue thresholds. When Call Queue Thresholds is On and a threshold is crossed, notification emails can be sent or other applications can be notified about it. Select the call queue threshold you want to enable by setting a value for it.

| - Thresholds                                        |                  |               |  |
|-----------------------------------------------------|------------------|---------------|--|
| Statistic Name                                      | Yellow threshold | Red threshold |  |
| Current Calls In Queue:                             |                  |               |  |
| Current Longest Waiting Call                        | : (mm:ss)        | (mm:ss)       |  |
| Estimated Wait Time                                 | : (mm:ss)        | (mm:ss)       |  |
| Average Handling Time                               | (mm:ss)          | (mm:ss)       |  |
| Average Speed Of Answer                             | : (mm:ss)        | (mm:ss)       |  |
| Notification email<br>Enable Em<br>Email Addresses: | ail Notification |               |  |
|                                                     |                  |               |  |

3. Input threshold attributes

| ATTRIBUTE                                                   | CONFIGURATION                                                                                                    |
|-------------------------------------------------------------|----------------------------------------------------------------------------------------------------|
| Call Queue Thresholds                                       | Set to "On" to use the provisioned values of Thresholds. Call Queue Thresholds and E-mail notification must both be on to receive a notification of threshold crossings. |
| Calls in Queue - Yellow/Red<br>Threshold                    | Specifies the number of queued calls, which will trigger yellow/red notifications.                                                                                       |
| Current Longest Waiting<br>Call - Yellow / Red<br>Threshold | Specifies the wait time for the longest waiting call in the queue, which will trigger a yellow/red notification.                                                         |
| Estimated Wait Time -<br>Yellow / Red Threshold             | Specifies the average handling time for the queue, which will trigger a yellow/red notification.                                                                         |
| Average Handling Time -<br>Yellow / Red Threshold           | The amount of time that the agent has joined the Call Queue instance and was not in the <i>sign-out</i> state.                                                           |
| Average Speed of Answer -<br>Yellow / Red Threshold         | Specifies the average speed of answer for the queue, which will trigger a yellow/ red notification.                                                                      |

4. Select Enable Email Notification to generate an email when thresholds are crossed.

## Call Queue – Announcements

The Announcement options allow you to enable greetings and hold media for callers when they reach the Call Queue and while they are in the Queue. Like the main group level Announcement Repository, Call Queues have their own optional repository. If you choose to upload files to the Call Queue Announcement Repository these files can only be assigned to the announcements within the Call Queue, not to other services within the group.

| Options:<br>Profile                          | Profile                                                                                                    |
|----------------------------------------------|----------------------------------------------------------------------------------------------------|
| Routing Policies                             | Basic                                                                                                    |
| Incoming Calls<br>Calling Plans<br>Utilities | Profile Display and configure profile information for this call queue. Addresses Display and configure information such as phone number, extension, and identity/d call queue. Agents Configure the list of agents who may join this Call Queue.                  |
|                                              | Announcement Repository<br>Manage the announcements for this call queue                                                                                                    |
|                                              | Password<br>Configure the web access and voice portal password for this call queue.<br>Status & Statistics<br>Display this call queue's status & statistical data.<br>Supervisors<br>Configure the list of users who may supervise this Call Queue.<br>Thresholds |
|                                              | Configure key statistical call queue thresholds and setup notification email.  Announcements Load or modify the call queue announcements.                                                                                                    |

There are four types of messages or greetings to configure:

- 1. Entrance Message
- 2. Estimated Wait Message
- 3. Comfort Message
- 4. Music or Video on Hold **NOTE**: Each announcement is optional and can be enabled independently.

#### Call Queue Announcements – Entrance Message

To configure your announcement settings:

- 1. Click Announcements.
- 2. Under the Entrance Message tab, select Play entrance message.
- 3. Or, **Entrance message in Mandatory when played**, which forces the message to always be played to completion when a caller reaches a Call Queue.
- 4. Default is the system's default announcements, which will state "Your call is very important to us. Please wait for the next available agent or press zero to leave amessage" if you have the escape from the queue option selected. If escape from the queue option is not selected, callers will hear "Your call is very important to us. Please wait for the next available agent."

- 5. The **Custom** option allows you to select your custom audio file. Click the drop-down menu to see the list of available files. These represent either the group level Announcement Repository files and, if applicable, the Call Queue Announcement Repository files.
- 6. Make your selection and click **Apply** to save your changes.

| OK                                                                          | Apply                     | Cancel              |                         |               |     |                 |
|-----------------------------------------------------------------------------|---------------------------|---------------------|-------------------------|---------------|-----|-----------------|
| lote: The                                                                   | urls/files for aud        | io/video will be pl | layed in the order they | are listed    |     |                 |
| Entranc                                                                     | e Message                 | Estimate            | d Wait Message          | Comfort Messa | age | Music On Hold M |
| Play (                                                                      | entrance messag           | ie                  |                         |               |     |                 |
|                                                                             |                           |                     |                         |               |     |                 |
| <ul> <li>Entra</li> </ul>                                                   | nce message is            | mandatory when      | played                  |               |     |                 |
| Entra<br>Audio:                                                             | nce message is            | mandatory when      | played                  |               |     |                 |
| No. of Concession, Name                                                     | 199                       | mandatory when      | played                  |               |     |                 |
| Audio:                                                                      | 199                       | mandatory when      | played                  |               |     |                 |
| Audio:<br>O Defau<br>O URL<br>1:                                            | 199                       | mandatory when      | played                  |               |     |                 |
| Audio:<br>O Defau<br>O URL<br>1:<br>2:                                      | 199                       | mandatory when      | played                  |               |     |                 |
| Audio:<br>Defau<br>O URL<br>1:<br>2:<br>3:                                  | 199                       | mandatory when      | played                  |               |     |                 |
| Audio:<br>Defau<br>URL<br>1:<br>2:<br>3:<br>4:                              | JIL                       | mandatory when      | played                  |               |     |                 |
| Audio:<br>Defau<br>URL<br>1:<br>2:<br>3:<br>4:<br>Ousto                     | uit                       |                     |                         |               |     |                 |
| Audio:<br>Defau<br>O Defau<br>1:<br>2:<br>3:<br>4:<br>O Custo<br>File1      | uit<br>vm<br>Elus Hours A |                     |                         |               |     |                 |
| Audio:<br>Defau<br>URL<br>1:<br>2:<br>3:<br>4:<br>© Custo<br>File1<br>File2 | uit                       |                     |                         |               |     |                 |

#### Call Queue Announcements – Estimated Wait Message

To configure the settings:

- 1. Click the Estimated Wait Message tab.
- 2. Select Enable estimated wait message for queued calls.
- 3. Select Play updated wait message every --- seconds and enter the time in seconds.
- 4. To announce the caller's positioning in the queue, select the **Announce queue position** option.
- 5. To announce a wait time instead of queue position, select Announce wait time.
- 6. Click **Apply** to save your changes.

#### Announcements

Announcements allows you to customize the Call Queue voice prompts that are played to callers while waiting in queue.

| ОК       | Apply                           | Cancel                               |                       |                                                                                                    |
|----------|---------------------------------|--------------------------------------|-----------------------|----------------------------------------------------------------------------------------------------|
|          |                                 |                                      |                       |                                                                                                    |
|          |                                 |                                      |                       |                                                                                                    |
| Entranc  | e Message                       | Estimated Wait Mes                   | sage Comfort Message  | Music On Hold Message                                                                                                    |
| _        |                                 |                                      |                       | 2000 - 2000 - 2000 - 2000 - 2000 - 2000 - 2000 - 2000 - 2000 - 2000 - 2000 - 2000 - 2000 - 2000 - 2000 - 2000 -<br>2000 - 2000 - 2000 - 2000 - 2000 - 2000 - 2000 - 2000 - 2000 - 2000 - 2000 - 2000 - 2000 - 2000 - 2000 - 2000 -<br>2000 - 2000 - 2000 - 2000 - 2000 - 2000 - 2000 - 2000 - 2000 - 2000 - 2000 - 2000 - 2000 - 2000 - 2000 - 2000 - |
| 🔲 Enabl  | e estimated wa <mark>i</mark> t | t message for qu <mark>eued</mark> o | alls                  |                                                                                                    |
| 📃 Play u | updated wait me                 | ssage every                          | seconds               |                                                                                                    |
| O Annou  | unce queue posi                 | tion                                 |                       |                                                                                                    |
| * Play   | message for cal                 | llers in queue position:             | 100 (or lower)        |                                                                                                    |
| 🕑 Pla    | ay high volume r                | nessage                              |                       |                                                                                                    |
| Annou    | unce wait time                  |                                      |                       |                                                                                                    |
| * Play   | message for cal                 | llers with a wait time of:           | 100 minutes or lower. |                                                                                                    |
| 🕑 Pla    | ay high volume r                | nessage                              |                       |                                                                                                    |
| * Defa   | ult handling time               | e: 5 minutes pe                      | r cal                 |                                                                                                    |
| OK       | Apply                           | Cancel                               |                       |                                                                                                    |
|          | 1.6.4                           |                                      |                       |                                                                                                    |

#### Call Queue Announcements – Comfort Message

The comfort message will play periodically while the caller is in the queue.

To configure the settings:

- 1. Click the Comfort Message tab.
- 2. Select **Play comfort message**. If it is the only announcement that is enabled, it will be played as soon as the caller reaches the queue. Otherwise, it is played after the music on hold and after the entrance greeting.
- 3. The default and custom greeting set up is the same as the entrance message set ups.
- 4. Click Apply to save your changes.

#### Call Queue Announcements – Music on Hold for Queued Calls

To configure the settings:

- 1. Select the Music on Hold Message tab.
- 2. Select **Enable music or video on hold for queued calls**. When an agent puts a call on hold the user based music on hold file is played back to the caller. It is recommended that this is selected so the callers know that they are waiting in queue.
- 3. You can customize the Music on Hold for external and internal callers. External audio is played to callers from outside the Enterprise and an internal audio is played to callers within the Enterprise
- 4. Make your custom Music on Hold selection and click **Apply** to save your changes.

#### Call Queue – Distinctive Ringing

To configure the call queue distinctive ringing policy for calls routed to the agent:

- 1. From the main Call Queue page, click Distinctive Ringing.
- 2. Select Enable distinctive ringing for call queue calls
- 3. Choose a **Ring Pattern**: Normal, Long-Long, Short-Short-Long, or Short-Long-Short 46

## Call Queue – Bounced Calls

A bounced call is a call that is being routed to the agent but for some reason (agent does not answer the call, they change to unavailable, their device is not registered, and so on) the call is not answered. A bounced call is treated with the highest importance and is placed ahead of the rest of the non-bounced queued calls in the queue. These settings determine when, by the number of rings, the call will bounce back to the queue and search for the next available agent.

To configure the Bounced Calls settings:

- 1. From the Routing Policies page, click **Bounced Calls**.
- 2. Select **Bounce calls**, then enter the preferred number of rings.

| К       | Apply               | Cancel                                     |
|---------|---------------------|--------------------------------------------|
|         |                     |                                            |
|         | ce calls after 5    | rings                                      |
|         |                     | becomes unavailable while routing the call |
| Alert a | agent if call is or | n hold for longer than 30 seconds          |

**NOTE**: The highlighted options are only available with a Call Queue - Standard.

- 3. Enable **Bounced calls if agent becomes unavailable while routing the call** to indicate whether a call should be flagged as a bounced call if the agent receiving the call changes to the **Unavailable** state while the call is being presented to them.
- 4. Select Alert agent if call is on hold for longer than X seconds and enter a duration.
- 5. In addition, an option is also provided to bounce the call back to the queue if the call is kept on hold for longer than a specified duration. When the held call queue call is the only call present on the agent's device, then a hold reminder is sent with the ring splash cadence to the user's device or app.
- 6. Click **Apply** to save your changes and **OK** to return to the previous page.

## Call Queue – Overflow

Overflow rules come into play when a pre-configured overflow threshold is met, meaning either the overflow timer or when the queue length configured from the profile page of the Call Queue is exceeded. Once either of those overflow thresholds are met there are three different actions that can be configured to handle the overflowed calls.

To modify overflow settings:

- 1. From the main Call Queue page, click Routing Policies.
- 2. Click **Overflow**.

- From the Action options, you may choose Perform busy treatment. This will follow the Call Forward Busy settings that have been configured for the Call Queue.
   NOTE: If the Call Forwarding Busy service is activated, the call will be forwarded to the specified destination.
- 4. The next option is to immediately transfer the call to another destination, which can be another Call Queue, a specific directory number or extension, or any external number. You can also include feature access codes in a destination numbers, which can be used to immediately route the call into a user's voice mailbox.
- 5. The final option is to **Play ringing until caller hangs up**. This is not a common option, but it may be used in some environments.
- 6. Next, you can set the overflow timer, which is the number of seconds a call will remain in the queue before the overflow treatment is activated.
- 7. You can optionally select to **Play announcement before overflow processing**. This would apply to any treatment that you configured above.
- 8. If you choose to announce, you can either use the default setting or assign a custom message.
- 9. Click **OK** to save your changes and return to the previous page.

| ок        | Apply              | Cancel               |                                    |
|-----------|--------------------|----------------------|------------------------------------|
| lote: The | urls/files for aud | dio/video will be pl | layed in the order they are listed |
| ction:    |                    |                      |                                    |
| Perfor    | rm busy treatme    | nt                   |                                    |
| O Trans   | fer to phone nun   | nber / SIP-URI:      |                                    |
| ⊖ Play r  | inging until calle | r hangs up           |                                    |
|           |                    |                      |                                    |
| 🗌 Enab    | le overflow after  | calls wait 30        | seconds                            |
| Play a    | arnouncement b     | efore overflow pro   | ocessing                           |
| Audio:    |                    |                      |                                    |
| 🖲 Defau   | llt                |                      |                                    |
|           |                    |                      |                                    |
| 1.        |                    |                      |                                    |
| 2:        |                    |                      |                                    |
| 3:        |                    |                      |                                    |
| 4:        |                    |                      |                                    |
| OCusto    | om                 |                      |                                    |
| File1     | None               |                      | ~                                  |
| File2     | None               |                      | ~                                  |
|           | NI                 |                      | ~                                  |
| File3     | None               |                      | X T C                              |

## Call Queue – Stranded Calls

Stranded Calls Policy allows for calls, stranded in the call queue, to be routed when all agents are signed- out.

To configure the Stranded Calls setting:

- 1. From the Routing Policies page, click **Stranded Calls**.
- 2. Choose from 3 actions:
  - a. Leave in queue
  - b. **Perform busy treatment**. Calls are removed from the queue and are provided with Busy treatment. If the queue is configured with the Call Forwarding Busy or the Voice Messaging service, then the call is handled accordingly.
  - c. **Transfer to phone number / SIP-URL** and enter the phone number in the text box. Calls are removed from the queue and are transferred to the configured destination.

# Action: OK Apply Cancel Occurrent of the second second secon

#### Call Queue – Stranded Calls - Unavailable

Stranded Calls - Unavailable Policy allows for calls, stranded in a staffed call queue, to be routed when all agents are unavailable. A "staffed" queue has one or more agents who are both joined to and signed in to the queue.

To configure the Stranded Calls setting:

- 1. From the Routing Policies page, click Stranded Calls.
- 2. This policy is performed when all agents are unavailable, and at least [1..1000] agents have unavailable code [select from existing unavailable codes]. Select at least, enter number of agents and unavailable code to trigger policy.
- 3. Choose from 3 actions:
  - a. Leave in queue
  - b. **Perform busy treatment**. Calls are removed from the queue and are provided with Busy treatment. If the queue is configured with the Call Forwarding Busy or the Voice Messaging service, then the call is handled accordingly.
  - c. **Transfer to phone number / SIP-URL** and enter the phone number in the text box. Calls are removed from the queue and are transferred to the configured destination.

#### Stranded Calls - Unavailable

Configure the call queue routing policy for calls stranded in queue when all the agents are unavailable.

| This policy | y is performed w | hen all agents are unavailable, a | and:   |
|-------------|------------------|-----------------------------------|--------|
| 🗌 at lea    | st 🚺 a           | gents have unavailable code:      | lone ❤ |
| Action:     |                  |                                   |        |
| Leave       | e in queue       |                                   |        |
| O Perfor    | rm busy treatmer | nt                                |        |
|             | fer to phone nun | ber / SIP-URI:                    |        |

#### Call Queue – Call Forwarding Busy

The Call Forwarding Busy service can also be used with the Call Queue if you want to send calls to another destination instead of receiving busy treatment. For example, Queue Overflow.

| Options:         | Call Forwarding Busy                                                                                                    |  |  |  |  |  |  |
|------------------|----------------------------------------------------------------------------------------------------|--|--|--|--|--|--|
| Profile          |                                                                                                    |  |  |  |  |  |  |
| Routing Policies | Call Forwarding Busy allows you to forward all your incoming calls to a different phone r<br>receive the call instead of the caller being sent to your voice messaging box. Note that t |  |  |  |  |  |  |
| Incoming Calls   | also set the phone number or SIP-URI to forward to using the feature access code.                                                                                                    |  |  |  |  |  |  |
| Calling Plans    |                                                                                                    |  |  |  |  |  |  |
| Utilities        | OK Apply Cancel                                                                                                    |  |  |  |  |  |  |
|                  | Call Forwarding Busy: O On Off<br>* Calls Forward to phone number / SIP-URI: 3063472745                                                                                                 |  |  |  |  |  |  |
|                  | OK Apply Cancel                                                                                                    |  |  |  |  |  |  |

To configure the Call Forwarding destination for the Call Queue:

- 1. From the main profile page of the Call Queue, click **Incoming Calls** on the left panel.
- 2. Click on Call Forwarding Busy.
- 3. Select Call Forwarding Busy on.
- 4. Enter the number to forward calls to, or to forward directly to a user's voice mail, enter **\*98** followed by the extension of their voice mailbox.
- 5. Click Apply to save.
- 6. Click **OK** to save and return to previous page.

## Call Queue – Selective Call Forwarding

This service allows a Call Queue to forward calls from phone numbers that match a set of defined selective criteria to a different phone number during a defined time or holiday schedule.

**NOTE**: The Selective Call Forwarding service is also called Call Forwarding Selective.

For the configuration steps, please refer to Hunt Group Settings – Selective Call Forwarding.

## Call Queue – Priority Alert

To configure Priority Alert, which is a service that play a unique ring tone to the user when they receive a call from the Call Queue, please refer to <u>Hunt Group Settings – Priority Alert</u>.

# Call Queue – Selective Call Accept/Reject

This service enables a Call Queue to accept or reject calls selectively, based on configurable conditions. Calls that do not meet the specified conditions are provided a treatment. It is not recommended to use both features at once.

#### Selective Call Acceptance

For the detail of the service and configuration steps, please refer to **Selective Call Acceptance**.

#### Selective Call Rejection

For the detail of the service and configuration steps, please refer to **Selective Call Rejection**.

## Call Queue – Voice Mail

Optionally, you can subscribe to a unique Voice Mailbox for your Call Queue. For configuration steps please, refer to <u>Hunt Group Settings – Voice Mail</u>.

# VIRTUAL ON-NET ENTERPRISE EXTENSIONS (GROUP SPEEDDIAL)

This service allows configuring the Enterprise wide speed dial contacts to external members. Once configured, you can simply dial an extension to reach these frequently dialed external contacts.

Configuring the settings:

1. From the group level, click Virtual On-Net Enterprise Extensions.

| terprise >Sasktel_IE                                                                                                    | 3C_Demo.REGN                                                                                                    | Welcome admin SasktellBCDemo [Logo                                                                                                    |
|----------------------------------------------------------------------------------------------------|----------------------------------------------------------------------------------------------------|----------------------------------------------------------------------------------------------------|
| tions:<br>Profile<br>Resources<br>Services<br>Acct/Auth Codes<br>Call Queue<br>Calling Plan<br>Audio Conferencing<br>Utilities | Profile Basic Users Add, modify, or remove users. Profile View or modify your group profile information. Administrators Add, modify, or remove group administrators and department administrators. Announcement Repository Manage the announcements for a group Departments Add, modify, or remove departments in your group. | Advanced<br><u>Call Processing Policies</u><br>Configure group-level Call Processing Policies<br><u>Virtual On-Net Enterprise Extensions</u><br>Create and manage Virtual On-Net Users. |
|                                                                                                    | Schedules<br>Add, modify, or remove schedules.                                                                                                    |                                                                                                    |

- 2. Click Add.
- 3. Enter the Last Name and First Name of the contact.
- 4. Enter the 10-digit external phone number of that contact.
- 5. Assign an extension to the contact.

**NOTE**: This must be a unique extension and cannot be already assigned to an internal user. The extension will be the same amount of digits extension dialing is set to.

- 6. Select **"VON"** from the drop-down menu.
- 7. Click **OK** to save and return to the previous page.

| OK          | On-Net users.      |                                                              |                              |
|-------------|--------------------|--------------------------------------------------------------|------------------------------|
|             | 1                  | Enterprise: Sasktel_IBC_Demo<br>Group: Sasktel_IBC_Demo.REGN |                              |
| * Last Na   | me:                | Supplies                                                     | * First Name:                |
| * Calling L | Line ID Last Name: | Supplies                                                     | * Calling Line ID First Name |
| * Phone N   | Number:            | 3065550900                                                   |                              |
| * Extensio  | on:                | 1234                                                         |                              |
| -           | Virtual On-Net     | Call Type: von V                                             |                              |
|             |                    |                                                              |                              |

Once configured, any user in the group can dial that extension to place a call to that external contact.

| SaskTel            |                        |                   |                            | w                   | /elcome Test Administ    | Help - Home |
|--------------------|------------------------|-------------------|----------------------------|---------------------|--------------------------|-------------|
| Options:           | Virtual On-N           | et Users          |                            |                     |                          |             |
| Profile            |                        |                   |                            |                     |                          |             |
| Resources          | Add a new Virtual On-N | et user or manage | existing Virtual On-Net us | sers in your group. |                          |             |
| Services           | ОК                     | Add Add Ra        | ange Cancel                |                     |                          |             |
| Acct/Auth Codes    |                        |                   |                            |                     |                          |             |
| Call Queue         | Enter search crite     | eria below        |                            |                     |                          |             |
| Calling Plan       | Last Name              | ✓ Sta             | rts With 🗸                 |                     | +                        | Search      |
| Audio Conferencing |                        |                   |                            |                     |                          |             |
| Utilities          | Last Name              | First Name        | Phone Number               | Extension           | Virtual On-Net Call Type | Edit        |
|                    | Graphics               | Speedy            | +1-13135550900             | 0800                | von                      | Edit        |
|                    | Smith                  | Bob               | +1-18135550600             | 3000                | von                      | Edit        |
|                    | Supplies               | Speedy            | +1-3065550900              | 1234                | von                      | Edit        |
|                    |                        |                   | ( Page                     | 1 of 1 ]            |                          |             |
|                    | ОК                     | Add Add Ra        | ange Cancel                |                     |                          |             |

**NOTE**: Once the Virtual On-Net users are added, the Administrator can share their extensions with the end users.

# ADDING COMMON DIRECTORIES TO THE DESKTOP PHONES

As an Administrator you can add common directories at the enterprise or group level for commonly called external members. These directories will then appear on the desktop phones and allow for quick dialing.

To add an Enterprise Common Directory:

- 1. From the enterprise level profile page, click **Common Phone List**.
- 2. Click Add.
- 3. Enter the **Name** and 10-digit **Phone Number** of the contact, as you would want it to appear on the Poly Enterprise Common Directory.
- 4. Click OK.
- 5. Repeat steps 2 through 4 for all external members.

NOTE: Changes to the directory are immediate.

To add a Group Common Directory:

1. From the group level profile page, click Utilities on the left panel.

| otions:                                         |                                                                                                    |                                                                                     |
|-------------------------------------------------|----------------------------------------------------------------------------------------------------|-------------------------------------------------------------------------------------|
| Profile                                         | Utilities                                                                                                    |                                                                                     |
| Resources                                       | Basic                                                                                                    | Advanced                                                                            |
| Services                                        | Call Me Anywhere Number Lookup                                                                                                | Device Configuration                                                                |
| Acct/Auth Codes Call Queue                      | Verify whether a number is used as a Call Me Anywhere location in this group.                                                 | Load or modify the default configuration file for an acces<br>gateway.              |
| Calling Plan<br>Audio Conferencing<br>Utilities | Common Phone List<br>Display or modify common group phone lists.                                                              | Device Management Event Queues<br>Display and clear Device Management event queues. |
| Oundes                                          | Custom Contact Directories                                                                                                    | Extension Dialing                                                                   |
|                                                 | Define new custom contact directories that contain a subset of the users in the group or enterprise.                          | Provide the ability to configure extension dialing for your group.                  |
|                                                 | Feature Access Codes                                                                                                    |                                                                                     |
|                                                 | Specify feature access codes (also known as star codes)<br>and feature code prefixes associated with the group's<br>services. |                                                                                     |
|                                                 | Enterprise Directory                                                                                                    |                                                                                     |
|                                                 | Display the enterprise directory list.                                                                                        |                                                                                     |

- 2. Click on Common Phone List.
- 3. Click Add.
- 4. Enter the **Name** and 10-digit **Phone Number** of the contact, as you would want it to appear on the Poly Enterprise Common Directory.
- 5. Click OK.
- 6. Repeat steps 2 through 4 for all external members.

NOTE: Changes to the directory are immediate.

# CALLING PLANS

As an Administrator, you can modify the Calling Plans for users within any Group. These Calling Plans determine setting for both inbound and outbound calls and transfers.

To modify Incoming Calling Plan settings:

1. From the group level profile page, click **Calling Plan** on the left panel.

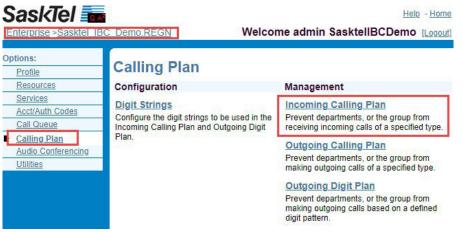

- 2. Click Incoming Calling Plan to configure the types of calls users within the group can receive.
  - a. To enable users to receive calls from anyone in the Enterprise, check the box for **Calls From Within Enterprise**.
  - b. To allow users to receive calls from numbers outside of the Enterprise, select Y for Yes or N for No.
  - c. To allow users to receive collect calls, check the box for Collect Calls.
  - d. To disable you can uncheck the box.
- 3. Click **Apply** to save and **OK** to return to the previous page.

#### Incoming Calling Plan

| Department    | Calls From Within Enterprise                     | Calls From Outside Enterprise                 | Collect Call |
|---------------|--------------------------------------------------|-----------------------------------------------|--------------|
| Group Default |                                                  | Y T                                           |              |
|               | call type; Users can be configured with their ov | vn custom settings in user-level Calling Plan |              |
|               | call type; Users can be configured with their ov | vn custom settings in user-level Calling Plan |              |
| Legend        | call type; Users can be configured with their ov | vn custom settings in user-level Calling Plan |              |
| Legend Allow  | Y                                                | vn custom settings in user-level Calling Plan |              |
| Legend Allow  |                                                  | vn custom settings in user-level Calling Plan |              |
| Legend Allow  | Y                                                | vn custom settings in user-level Calling Plan |              |

To modify the types of outbound calls and transfers the users can make:

1. From the Calling Plans page, click **Outgoing Calling plan**.

#### Outgoing Calling Plan

Customize the Outgoing Calling Plan for the group and/or departments.

| riginating                | Initiat  | ing C | all Fo | rwar         | ds/Transfers   |                          | Being                                 | Forwarded/          | Transfer            | red                      |                        |       |                |          |
|---------------------------|----------|-------|--------|--------------|----------------|--------------------------|---------------------------------------|---------------------|---------------------|--------------------------|------------------------|-------|----------------|----------|
| Department                | 18       | Grou  | pLoca  | Toll<br>Free | TollInternatio | nal Operator<br>Assisted | Chargeable<br>Directory<br>Assistance | Special<br>Services | Special<br>Services | Premium<br>Il Services I | Premium<br>Services II | Casua | URL<br>Dialing | Unknow   |
| Group Default             |          |       |        |              |                |                          |                                       |                     |                     |                          |                        |       |                | <b>V</b> |
| Dept 1<br>(Sasktel_IBC_De | mo.REGN) |       |        |              |                |                          |                                       |                     |                     |                          |                        |       |                |          |

- a. Group, calls within a user's group.
- b. Local, calls within the same geographic region.
- c. Toll Free, free call to numbers beginning with 1 usually followed by 800, 877, or 888.
- d. Toll, chargeable calls within the same geographic region.
- e. International, chargeable calls to other countries.
- f. **Operator Assisted**, chargeable calls made with the assistance of an operator.
- g. Chargeable Directory Assistance, chargeable calls made to directory assistance such as, 411 or 555-1212.
- h. Special Services I, calls to 700 numbers, these calls may or may not be chargeable.
- i. Special Services II, reserved for the system Administrator's discretion.
- j. Premium Services I, chargeable calls to 900 numbers.
- k. Premium Services II, chargeable calls to 976 numbers.
- l. Casual, 1010-xxx chargeable calls such as, 1010-321.
- m. **URL Dialing**, calls made to URLs outside the group. For example, to an email address outside of the group.
- n. **Unknown**, calls to unknown call types.
- 4. When finished making your selections, click **Apply** to save your changes.
- 5. Click the **Initiating Call Forwards/Transfer** tab to define the types of calls that users in your group can forward and transfer to.
- 6. Options are the same as those for placing outbound calls. When finished making your selections, click **Apply** to save your changes.
- 7. Click the **Being Forwarded/Transferred** tab to define the types of calls that users in your group can make if they receive a forwarded or transferred call from another user in the group.
- 8. Options are the same as those for placing outbound calls. When finished making your selections, click **Apply** to save your changes and **OK** to return to the previous page.

NOTE: You can manage this feature at the user level.

# **EXTENSION DIALING**

This service allows users to dial an abbreviated digit string, instead of complete phone numbers, to call other users of their group. By default, the extension is set to the last N digits of the user's phone number and is set up based on what was identified by the customer at implementation.

Configuration limitations:

- The length of the extension is configurable by the Enterprise, Group or Department Administrator for users in the same level of hierarchy.
- The length should accommodate the number of users in the group or department.
- An extension cannot start with zero or include N11
- An extension length must be between 2 and 6 digits
- Users in one group can have extensions of different lengths

Extension Dialing can be configured from the Group level>Utilities> Extension Dialing page. Extension Dialing can also be configured at the user level by the Enterprise Administrator, if a specific user required deviation from the default extension length.

| Options:           | Extensio                                   | on Dialin          | a          |  |  |  |  |
|--------------------|--------------------------------------------|--------------------|------------|--|--|--|--|
| Profile            | Configure extension dialing for the group. |                    |            |  |  |  |  |
| Resources          | Configure exten                            | sion dialing for u | le group.  |  |  |  |  |
| Services           | ОК                                         | Apply              | Cancel     |  |  |  |  |
| Acct/Auth Codes    |                                            |                    |            |  |  |  |  |
| Call Queue         |                                            |                    |            |  |  |  |  |
| Calling Plan       | Minimur                                    | n Extension Leng   | gth: 🛛 🗸 🗸 |  |  |  |  |
| Audio Conferencing | Maximur                                    | n Extension Len    | ath: 4 🗸   |  |  |  |  |
| ▶ <u>Utilities</u> |                                            | It Extension Leng  |            |  |  |  |  |
|                    |                                            |                    |            |  |  |  |  |
|                    | ОК                                         | Apply              | Cancel     |  |  |  |  |

# **CALLER ID AND LOCATION CODES**

As an Administrator, you can modify the Outbound Caller ID of users within your Group. This represents the phone number and calling line name that is displayed when a user places an outbound call.

You can create a policy at the group level that will apply to all users; however, if certain users have different outbound Caller ID requirements, you can manage individual user Caller ID settings at the user level.

When creating the sites (groups), you can assign location codes to each group, which can be used by enterprise users to make calls between sites, using a private dialing plan. For example, an Enterprise with two locations, one in Regina and one in Saskatoon, can use extension dialing by configuring 5 as a location code for Regina and 6 as a location code for Saskatoon. A Regina user can dial a Saskatoon user by dialing 6 before their extension. While a Saskatoon user can dial a Regina user by dialing 5 before their extension.

**NOTE**: As per the IBC Service Agreement - Article 12.2 "Use of this Service includes the understanding that Customer shall only use the ability to alter the name display on outgoing calls to accurately reflect either the name of the party making the outbound call, or the name of the business itself. Furthermore, Customer shall only use the ability to alter the number display on outgoing calls to accurately reflect either the number of the party making the outbound call, or a number associated with the Customer's business itself."

To set the policy at the group level:

- 1. From the group level profile page, click **Profile**.
- 2. Modify the Calling Line ID Group Name and select a Calling Line ID Group Number. **NOTE**: 15-character limit.

|                                                                                                    | Help - Home<br>Welcome Test Administrator [Loqout]                                                                                                    |
|----------------------------------------------------------------------------------------------------|----------------------------------------------------------------------------------------------------|
| Options:<br>Profile<br>Resources<br>Services<br>Acct/Auth Codes<br>Call Queue<br>Callino Plan<br>Audio Conferencing | Profile View or modify your group profile information. Some information can be modified only by your administrator.           OK         Apply         Cancel           Enterprise:         Sasktel_IBC_Demo<br>Group:         Sasktel_IBC_Demo.regn                                            |
| Uninties                                                                                                    | Default Domain: [ibc:sasktel.com ▼<br>Group Name: Generic Company Inc.<br>Calling Line ID Group Name: Services Inc.<br>Calling Line ID Group Number: 3063472741 ▼<br>Location Dialing Code:<br>Contact E-mail:<br>Contact E-mail:<br>Contact E-mail:<br>Time Zone: (GMT-06:00) America/Regina ▼ |
|                                                                                                    | Limited To:       10         Current number of users: 6         Additional Information         Address:         City:       Province: Select V         Postal Code:       Country:         OK       Apply         Cancel                                                                        |

- 3. Optionally, enter in a **Location Dialing Code**. For example, use location code 4 for the Regina group and 5 for the Saskatoon group.
- 4. Click **Apply** and **OK** to return to the previous page.
- 5. From the group level profile page, click **Call Processing Policies**.

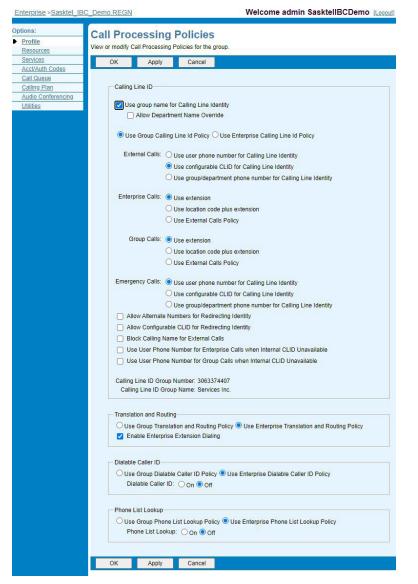

6. Select Use group name for Calling Line Identity to display the Group Name configured in step 2.

For example, some Enterprises prefer to use the company's name as the calling name for external calls originated from certain groups like a sales group. In this case, the Administrator can provision the Calling Line ID Group Name (for example, ABC) for the group in Step 2 and enable this policy. With this configuration, the outgoing calls from sales group carry the group's name (for example, ABC Inc.) instead of individual user's own name (for example, Peter Smith).

7. Allow Department Name Override will override the Calling Line ID Group Name. The Department Calling Line ID Name can be configured on the department profile page. If this policy is enabled and the Department Calling Line ID Name is to be used but is not set, then the group's name is used just as if this policy was disabled.

A group may have different departments. In the example described in the previous section, a group may have a Sales department, a Service department, and so on. In this case, this policy provides an option to use department name as the calling name instead of group name. The Administrator can provision the Department Calling Line ID Name (for example, ABC Sales) for the department and enable this policy. With this configuration, outgoing calls from the Sales department of the group carry the department's name (for example, ABC Sales) instead of the group's name (for example, ABC Inc.). 58

- 8. Select **Group Enterprise Level Calling Line Id Policy** to enable the settings below. By default, Enterprise Level will be selected and the settings to follow represent the default. However, **Enterprise Level Calling Line ID Policy** can only be configured by SaskTel.
- 9. Under External Calls, select the phone number that will be displayed when users place non-emergency outbound calls.
  - a. Use **user phone number for Calling Line Identity** to display the user's phone number which is assigned to their user profile. In our example, with this configuration, outgoing calls from anyone in the group carry the individual user's phone number (for example, 6135551234).
  - b. Select Use configurable CLID for Calling Line Identity to individually configure each user's Calling Line ID displayed for outgoing calls. You will need to go to each user's Call Processing Policy and profile page to configure their Number Display. For example, selecting this option at the group level will give the Calling Line ID Phone Number field to all users in the group, while setting it at the user level will only affect that one user. Once that is done, you can add a toll free or any other group number to the Calling Line ID Phone Number field on the user's profile page.
  - c. To use the phone number that has been assigned to the group select **Use group/ department phone number for Calling Line Identity**, as configured in step 2. In our example, with this configuration, outgoing calls from the Sales department carry the department number (for example, 6135557777) instead of the individual user's phone number (for example, 6135551234).
- 10. Under **Enterprise Calls**, select the phone number that will be displayed when users place calls within their Enterprise.
  - a. If you select **Use Extension**, the user's extension will be displayed.
  - b. Use **location code plus extension** if your Enterprise is making use of location codes for extension dialing between groups. This would have been entered in step 3.
  - c. Use **External Calls Policy** to display the same phone number that is displayed when users dial outside the Enterprise.
- 11. Under Group Calls, select the phone number that will be displayed when users place callswithin their group.
  - a. If you select **Use Extension**, the user's extension will be displayed.
  - b. Use **location code plus extension** if your extension is making use of location codes for extension dialing between groups.
  - c. Use **External Calls Policy** to display the same phone number that is displayed when users dial outside the Enterprise.
- 12. There is the option to make your selection for emergency calls. The emergency calls option here will have no effect and should not be used.

**NOTE**: VoIP 9-1-1 service is the emergency service that is available with SaskTel IBC. Because the service can be moved temporarily, the customer is required to update their address when using the service somewhere other than the original registered location.

Temporary address updates can be made at <u>sasktel.com/voip911</u> using the 10-digit phone number and the same password used for Voice Mail service. Once submitted, location updates will be made in real time.

13. Click **Apply** to save changes.

# MANAGE GROUP PAGING SETTINGS

The Group Paging feature allows for paging to a group of users through their desktop phones by dialing a group phone number or extension. As an Administrator, you can configure which users can place page calls and which users will receive page calls. It is recommended to have each user add the Group Paging phone number to their speed dial line keys on their desktop phone as a quick way to access the paging function.

To modify the Group Paging Settings:

1. 1. From the Services main page, click Group Paging.

| SaskTel                          |                           |              |            |             | Welcom    | e Test Adminis | Help - Hom<br>strator [Logou |
|----------------------------------|---------------------------|--------------|------------|-------------|-----------|----------------|------------------------------|
| Options:<br>Profile<br>Resources | Group P<br>Create and mar | aging        | 3.         |             |           |                |                              |
| Services                         | ОК                        | Apply        | Add        | Cancel      |           |                |                              |
| Acct/Auth Codes<br>Call Queue    | Active                    | Name 🔺       | P          | hone Number | Extension | Department     | Edit                         |
| Calling Plan                     |                           | Group Paging | 3          | 063374407   | 4407      |                | Edit                         |
| Audio Conferencing               | Name                      | ~            | Starts Wit | h 🗸         |           |                | Find Find All                |
| <u>Utilities</u>                 | ОК                        | Apply        | Add        | Cancel      |           |                |                              |

- 2. Click **Edit** to modify.
- 3. Click Originators. This page allows you to authorize specific users to place page calls.
- 4. Click **Search** to search for a list of available users.
- 5. Select the users to add then, click **Apply** to save and **OK** to save and return to the previous page.

| OK Apply Cano              | el                    |                       |                    |
|----------------------------|-----------------------|-----------------------|--------------------|
| nter search criteria below |                       |                       |                    |
| User ID 🔹                  | Starts With •         |                       | +                  |
|                            | Available Originators |                       | Assigned Originato |
|                            | <b>A</b>              | Add ><br>Remove <     |                    |
|                            |                       | Add All >> Remove All |                    |

**NOTE**: Each page group is assigned an extension. For a user to place a page call they will simply dial the extension of the Page Group and begin their announcement after they hear the beep.

6. To view the extension of the Paging Group, from the Group Paging profile page, click **Addresses** and the extension is displayed under the phone number.

- 7. For users to receive the page call, they must be assigned as a target to that Page Group.
  - a. From the Group Paging Profile page click Targets.
  - b. Click **Search** to search for a list of available users.
  - c. Select the users to add, then click **Apply** to save and **OK** to save and return to the previous page.

**NOTE**: If a Page Call is placed and a target is on an active call, they will not hear the page call.

# CALL PARK GROUPS

Call Park Groups are used to park calls on a pre-set list of extensions. This feature also allows for advanced redirect settings if the call is left on park for a pre-set duration of time.

# Adding Call Park Group and Settings

1. 1. From the Services main page, click Call Park.

| SaskTel 📷                                                    |                                                                                                    | Help - Home                                                                                             |
|--------------------------------------------------------------|----------------------------------------------------------------------------------------------------|----------------------------------------------------------------------------------------------------|
| Enterprise >Sasktel_IBC_I                                    | Demo.REGN                                                                                                    | Welcome admin SasktellBCDemo [Logout]                                                                   |
| Options:<br>Profile                                          | Services                                                                                                    |                                                                                                    |
| Resources                                                    | Basic                                                                                                    | Advanced                                                                                                |
| Services     Acct/Auth Codes     Call Queue     Calling Plan | Auto Attendant<br>Serves as an automated receptionist that answers the phone and provides a<br>personalized message to callers. Callers have the option to connect to the<br>operator, dial by name or extension, or connect to configurable extensions.             | Group Paging<br>Enable users to page a group of users by dialing a paging group number or<br>extension. |
| Audio Conferencing<br>Utilities                              | Call Park<br>Enable users to park a call against their call park group and set call park<br>attributes.                                                                                                    |                                                                                                    |
|                                                              | Call Pickup         Enable users to answer any ringing line in their call pickup group.         Hunt Group         Automatically process incoming calls received by a single phone number by distributing them among group of users or agents.         Music on Hold |                                                                                                    |
|                                                              | Play an uploaded audio (music) file for callers on hold.                                                                                                    |                                                                                                    |

- 2. Click Add to create a Call Park Group.
- 3. Define a name for the Call Park Group.
- 4. By default, if the call is not retrieved from park, it will be recalled back to the user that parked the call. To allow an alternate pre-configured Hunt Group to recall parked call:
  - a. Click the Alternate Recall User tab.
  - b. Click **Search**. A list of available Hunt Groups is displayed.
  - c. Select the Hunt Group to recall the parked calls to.
  - d. Click **Apply** to save.

#### Call Park

Create a new call park group and manage existing call park groups. Defining call park groups allows users in these groups to park calls on that group. Can also configure Call Park settings for your group's users.

| Settings   | for Call Park     |               |          |                 |           |
|------------|-------------------|---------------|----------|-----------------|-----------|
| Alternate  | Recall User:      |               |          | e Recall User   |           |
|            | Recall To:        |               |          |                 |           |
|            |                   |               |          | rst, then alter | nate user |
|            | 100               | Alert alterna | te user  | only            |           |
| Settinos   | for Group Call Pa | ark           |          |                 | T.        |
| 12.20      | Timer: 5 • sec    |               |          |                 |           |
| 2 ispinity | Enable Par        |               | tion Anr | nouncement      |           |
|            |                   |               |          | 27626076366556  |           |
| Settings   | for All Parked Ca | Ills          |          |                 |           |
| Ri         | ng Pattern for Re | called Calls: | Norma    | al              | •         |
|            | mer:              |               | 45       | seconds         |           |
| Recall Tir |                   | r Wait Time:  | 45       | seconds         |           |
|            | rnate Recall Use  |               |          |                 |           |
|            | rnate Recall Use  |               |          |                 |           |
| Alert Alte | Park Name         |               |          |                 | Edit      |

**NOTE**: If an alternate user (Hunt Group) is configured, you can select to alert the parking user only, alert the parking user first then alternate user, or alert the alternate user only.

5. To add users to your Call Parked Group, click **Add**, then **Search** and a list of all users will display.

| Enterprise >Sasktel_IBC                                                                                             | Demo.REGN                                                                                                    | Welcome admin SasktellBCDemo [Logout]                              |
|----------------------------------------------------------------------------------------------------|----------------------------------------------------------------------------------------------------|--------------------------------------------------------------------|
| Options:<br>Profile<br>Resources<br>Services<br>Acct/Auth Codes<br>Call Queue<br>Calling Plan<br>Audio Conferencing | Group Call Park Add<br>Create a new Group Call Park group.<br>OK Cancel<br>Profile Alternate Recall User                                                       |                                                                    |
| Utilities                                                                                                    | * Group Name:<br>Recall To:  Alert parking user only Alert parking user first, t Alert alternate user only Enter search criteria below User ID V Starts With V |                                                                    |
|                                                                                                    | Available Users                                                                                                    | Add ><br>Remove <<br>Add All >><br>Remove All<br>Move Up Move Down |

6. Select the users to add.

**NOTE**: When a call is parked, the system will search for an available user's extension to park the call on. It will hunt in the order the users are listed. Once an available extension is found, the system will tell you where the call is parked.

7. 7. Click **Apply** to save and **OK** to save and return to the previous page.

# CALL PICKUP GROUPS

Call Pickup Groups are used to allow users to answer a call that is ringing at another extension within their Call Pickup Group.

To create a Call Pickup:

- 1. From the Services main page, click Call Pickup.
- 2. Click Add and enter a name for the group.

#### Call Pickup

Create a new call pickup group and manage existing call pickup groups. Defining call pickup groups allows users in these groups to answer any ringing line in their group on their own phone.

| ОК        | Add  | Cancel |             |
|-----------|------|--------|-------------|
| Group Nan | ne 🔺 |        | Edit        |
| Reception |      |        | <u>Edit</u> |
| ОК        | Add  | Cancel |             |

3. Click Search to search for available users.

| OK                                                                                                    | Cancel                     |       |                                        |                                         |    |  |
|----------------------------------------------------------------------------------------------------|----------------------------|-------|----------------------------------------|-----------------------------------------|----|--|
| * Group Na                                                                                                    | ne:                        |       |                                        |                                         |    |  |
| Enter searc                                                                                                    | h criteria below           |       |                                        |                                         |    |  |
| User ID    Starts With                                                                                                  |                            |       |                                        | + Search                                | Ċ, |  |
|                                                                                                    | Available Users            |       |                                        | Assigned Users                          |    |  |
| Demo,Pat (30                                                                                                    | 63472754@ibc.sasktel.com)  |       | 1                                      | Demo,Bill (3063472750@ibc.sasktel.com)  |    |  |
| Demo,Pat (3063472754@ibc.sasktel.com)<br>Demo,Sam (3063472752@ibc.sasktel.com)<br>Demo,Sam (3063472753@ibc.sasktel.com) |                            | Add > | Demo,Erin (3063472755@ibc.sasktel.com) |                                         |    |  |
| Jemo, Sam (3                                                                                                    | 003472753(gibc.sasklei.com | , i   | Remove <                               | Demo, John (3063472751@ibc.sasktel.com) |    |  |
|                                                                                                    |                            |       | I ten bve v                            |                                         |    |  |
|                                                                                                    |                            |       | Add All >>                             |                                         |    |  |
|                                                                                                    |                            |       | Remove All                             |                                         |    |  |
|                                                                                                    |                            |       |                                        |                                         |    |  |

- 4. Select the users to add.
- 5. Click **OK** to save and return to the previous page.

**NOTE**: To pick up a ringing line from any of the extensions that were added to the group, pick up the handset and dial \*76. If more than one desktop phone within the group is ringing, the desktop phone that has been ringing the longest will get picked up.

# AUDIO CONFERENCING

Each Enterprise is provisioned with an Audio Conference Bridge, and the Administrator designates IBC users who can host conferences on that bridge. Administrators can also set warning prompts for when the conference ends and select a maximum time for the conference duration. The Audio Conferencing feature allows Administrators to delegate users as hosts of the Audio Conferencing bridge. There are three types of conferences: One time, Recurring, and Reservation less.

# Adding Hosts to the Enterprise Audio Conference Bridge at a Group Level

- 1. 1. From the group profile page of the audio conference bridge you wish to assign to a user, select **Audio Conferencing** on the left panel.
- 2. 2. Click Audio Conference Bridges.

| SaskTel                             |                                                 |
|-------------------------------------|-------------------------------------------------|
| Options:                            | Audio Conferencing                              |
| Profile                             | Audio Conferencing                              |
| Resources                           | Basic                                           |
| Services                            | Audio Conference Ports                          |
| Acct/Auth Codes                     | Configure the number of Audio Conference Ports. |
| Call Queue                          | Configure the number of Audio Conference Forts. |
| Calling Plan                        | Audio Conference Bridges                        |
| Audio Conferencing <u>Utilities</u> | Create and manage Audio Conference Bridges.     |

3. 3. Click Edit or anywhere on the row.

#### Audio Conference Bridges

Create a new Audio conference bridge and manage existing conference bridges.

| OK       | Apply       | Cancel       |           |       |            |      |
|----------|-------------|--------------|-----------|-------|------------|------|
| Active   | Name        | Phone Number | Extension | Ports | Department | Edit |
| <b>V</b> | REGN.MeetMe | 3063472756   | 2756      | 10    |            | Edit |
| OK       | Apply       | Cancel       |           |       |            |      |

#### 4. Click Profile.

#### Audio Conference Bridge Profile

Modify the selected Audio conference bridge.

| ОК            | Apply                  | Delete                 | Cancel                                                    |                               |                      |
|---------------|------------------------|------------------------|-----------------------------------------------------------|-------------------------------|----------------------|
|               | Conference Brid        | dge ID: 306            | 63472756@ibc.sasktel.com                                  | Change User ID (Also saves    | current screen data) |
| * Name:       |                        | RE                     | EGN.MeetMe ×                                              |                               |                      |
| * Calling Lin | e ID Last Name:        | Sa                     | asktel_IBC_Demo.regn                                      | * Calling Line ID First Name: | MeetMe               |
|               | Depa                   | rtment: No             | one                                                       | Language:                     | English 🗸            |
|               | Time                   | e Zone: (G             | GMT-06:00) America/Regina 🗸 🗸                             | Network Class of Service:     | None 💙               |
|               | Security Pin L         | Length: 6              | ✓ digits                                                  |                               |                      |
|               | one Number / SIF       |                        |                                                           |                               |                      |
| Maximum       | Ports Available F      | or This 10<br>Bridge:  |                                                           |                               |                      |
| * Allocated F | Ports To This Brid     | lge: 10                | )                                                         |                               |                      |
|               |                        | Allo                   | ow Individual Outdial                                     |                               |                      |
|               |                        |                        | ay Warning Prompt 10 V minutes before the<br>nference end |                               |                      |
|               |                        |                        | iximum Conference Duration 3 V hours 00 Nutes             |                               |                      |
| Maximun       | n Scheduled Conf<br>Du | ference 23<br>uration: | hours 45 V minutes                                        |                               |                      |

#### 5. Click Search.

| Jser ID                    | e                                        | Starts With •                                                                                                    |         |                            | +                                      | Se  |
|----------------------------|------------------------------------------|----------------------------------------------------------------------------------------------------|---------|----------------------------|----------------------------------------|-----|
|                            | Ava                                      | ailable Users                                                                                                    |         |                            | Conference Hosts                       |     |
| Demo,J<br>Demo,P<br>Demo,S | ohn (30634<br>Pat (306347,<br>Sam (30634 | 2755@ibc.sasktel.com<br>72751@ibc.sasktel.com<br>2754@ibc.sasktel.com<br>72752@ibc.sasktel.con<br>72753@ibc.sasktel.con | n)<br>1 | Add ><br>Remove <          | Demo,Bill (3063472750@ibc.sasktel.com) | 4   |
|                            |                                          |                                                                                                    | ÷       | Add All >><br>Remove All < |                                        | 1.0 |

6. A list of available users is displayed. Select the user you want to add to the Conference Host and click **Add**. You also can remove hosts, add all, or remove all.

For users who want another unique instance of the conference use the steps below to create a conference.

## Setting up Audio Conferencing at the User level

- 1. From the group profile page, click **Users**.
- 2. Click Search and select the user you added from Adding hosts to the Enterprise Audio Conference Bridge step 6.
- 3. Click Audio Conferencing on the left panel.
- 4. Click Conferences.

|         | SaskTel                                                                                                    | BC_Demo.regn                                                                                      | > <u>Users</u> :                                                                                                    | Welcome                                                                                                    | <u>Help</u> - <u>H</u><br>e Test Administrat<br>[Loc               | tor                                          |
|---------|----------------------------------------------------------------------------------------------------|---------------------------------------------------------------------------------------------------|----------------------------------------------------------------------------------------------------|----------------------------------------------------------------------------------------------------|--------------------------------------------------------------------|----------------------------------------------|
|         | Options:<br>Profile<br>Incoming Calls                                                                                                    | Audio C<br>Basic                                                                                  | conferencing                                                                                                    | Advanced                                                                                                    |                                                                    |                                              |
|         | Outgoing Calls<br>Call Control<br>Calling Plans                                                                                                    | Conference<br>Create and ma                                                                       | <u>s</u><br>anage conferences.                                                                                                    | Bridges<br>View the conference                                                                                     | ce bridges assigned to yo                                          | u.                                           |
|         | Client Applications<br>Messaging<br>Audio Conferencing<br>Utilities                                                                                                    | Recordings<br>Access and m                                                                        | anage conference recordings.                                                                                                    |                                                                                                    |                                                                    |                                              |
|         |                                                                                                    |                                                                                                   |                                                                                                    |                                                                                                    |                                                                    |                                              |
| 5. Clic | CK Add.<br>Audio Conferen<br>Create and manage conferenc                                                                                                    | 0.04                                                                                              |                                                                                                    |                                                                                                    |                                                                    |                                              |
| 5. Clic | Audio Conferen                                                                                                    | 0.04                                                                                              | Cancel                                                                                                    |                                                                                                    |                                                                    |                                              |
| 5. Clio | Audio Conferen<br>Create and manage conference                                                                                                    | es.                                                                                               | Cancel<br>Host                                                                                                    | <u>Status Type</u>                                                                                                 | <u>Start Time</u> ▲                                                | Edit                                         |
| 5. Clio | Audio Conferen<br>Create and manage conferenc<br>OK Apply                                                                                                    | es.<br>Add<br>Bridge Name                                                                         |                                                                                                    |                                                                                                    |                                                                    | Edit<br>Edit                                 |
| 5. Clio | Audio Conferen<br>Create and manage conferenc<br>OK Apply<br>Delete <u>Title</u>                                                                                        | es.<br>Add<br>Bridge Name                                                                         | Host<br>Demo,Bill (3063472750@ibc.sa<br>Demo,Bill (3063472750@ibc.sa                                                                                                    | Active Reservationle<br>Active Reservationle                                                                       | ess<br>ess                                                         | <u>Edit</u><br>Edit                          |
| 5. Clio | Audio Conferent<br>Create and manage conference<br>OK Apply<br>Delete Title<br>Wed. Meeting Bri<br>myroom<br>Production Meetin                                          | Add<br>Bridge Name<br>dge REGN.MeetMe<br>REGN.MeetMe<br>REGN.MeetMe                               | Host<br>Demo,Bill (3063472750@ibc.sa<br>Demo,Bill (3063472750@ibc.sa<br>Demo,Bill (3063472750@ibc.sa                                                                                                    | Active Reservationle<br>Active Reservationle<br>Active Reservationle                                               | 955<br>955<br>955                                                  | Edit<br>Edit<br>Edit                         |
| 5. Clio | Audio Conference<br>Create and manage conference<br>OK Apply<br>Delete Title<br>Wed. Meeting Bri<br>myroom<br>Production Meetin<br>TEst 123                             | Add<br>Bridge Name<br>dge REGN.MeetMe<br>REGN.MeetMe<br>REGN.MeetMe<br>REGN.MeetMe                | Host<br>Demo,Bill (3063472750@ibc.sa<br>Demo,Bill (3063472750@ibc.sa<br>Demo,Bill (3063472750@ibc.sa<br>Demo,Bill (3063472750@ibc.sa                                                                                  | Active Reservationle<br>Active Reservationle<br>Active Reservationle<br>Active Recurring Da                        | ess<br>ess<br>elss<br>ily 06/28/2018 03:15 PM                      | Edit<br>Edit<br>Edit<br>Edit                 |
| 5. Clio | Audio Conference<br>Create and manage conference<br>OK Apply<br>Delete <u>Title</u><br>Wed. Meeting Bri<br>Myroom<br>Production Meetin<br>TEst 123<br>Production Meetin | Add<br>Bridge Name<br>dge REGN.MeetMe<br>REGN.MeetMe<br>REGN.MeetMe<br>REGN.MeetMe<br>REGN.MeetMe | Host<br>Demo,Bill (3063472750@ibc.sa<br>Demo,Bill (3063472750@ibc.sa<br>Demo,Bill (3063472750@ibc.sa<br>Demo,Bill (3063472750@ibc.sa<br>Demo,Bill (3063472750@ibc.sa                                                  | Active Reservationle<br>Active Reservationle<br>Active Reservationle<br>Active Recurring Da<br>Active Recurring We | ess<br>ess<br>ily 06/28/2018 03:15 PM<br>eekly 06/29/2018 03:15 PM | Edit<br>Edit<br>Edit<br>Edit<br>Edit         |
| 5. Clio | Audio Conference<br>Create and manage conference<br>OK Apply<br>Delete Title<br>Wed. Meeting Bri<br>myroom<br>Production Meetin<br>TEst 123                             | Add<br>Bridge Name<br>dge REGN.MeetMe<br>REGN.MeetMe<br>REGN.MeetMe<br>REGN.MeetMe<br>REGN.MeetMe | Host<br>Demo,Bill (3063472750@ibc.sa<br>Demo,Bill (3063472750@ibc.sa<br>Demo,Bill (3063472750@ibc.sa<br>Demo,Bill (3063472750@ibc.sa<br>Demo,Bill (3063472750@ibc.sa<br>Demo,Bill (3063472750@ibc.sa                  | Active Reservationle<br>Active Reservationle<br>Active Reservationle<br>Active Recurring Da<br>Active Recurring We | ess<br>ess<br>ily 06/28/2018 03:15 PM<br>eekly 06/29/2018 03:15 PM | Edit<br>Edit<br>Edit<br>Edit<br>Edit         |
| 5. Clio | Audio Conference<br>Create and manage conference<br>OK Apply<br>Delete <u>Title</u><br>Wed. Meeting Bri<br>Myroom<br>Production Meetin<br>TEst 123<br>Production Meetin | Add<br>Bridge Name<br>dge REGN.MeetMe<br>REGN.MeetMe<br>REGN.MeetMe<br>REGN.MeetMe<br>REGN.MeetMe | Host<br>Demo,Bill (3063472750@ibc.sa<br>Demo,Bill (3063472750@ibc.sa<br>Demo,Bill (3063472750@ibc.sa<br>Demo,Bill (3063472750@ibc.sa<br>Demo,Bill (3063472750@ibc.sa<br>Demo,Bill (3063472750@ibc.sa<br>[Page 1 of 1] | Active Reservationle<br>Active Reservationle<br>Active Reservationle<br>Active Recurring Da<br>Active Recurring We | ess<br>ess<br>ily 06/28/2018 03:15 PM<br>eekly 06/29/2018 03:15 PM | Edit<br>Edit<br>Edit<br>Edit<br>Edit<br>Edit |

6. Enter a title for the conference.

Apply

OK

7. Optionally, enter the estimated number of participants.

Add

Cancel

8. Optionally, select to restrict the number of participants and enter the maximum number in thebox.

**NOTE**: There is a conference bridge maximum depending on the number of users in the Enterprise and any additional ports you may have purchased.

9. Optionally, you can select to Mute all attendees on entry, End conference when moderator departs, Moderator required to start conference, and Enable security pin. Allow Unique Identifier is not supported.

#### Audio Conference Add

Create a new conference.

|                | Bridge: REGN.MeetMe                         |
|----------------|---------------------------------------------|
| * Title:       |                                             |
| Account Code:  |                                             |
| Estimated numb | per of participants:                        |
|                | Restrict number of participants to          |
|                | Mute all attendees on entry                 |
|                | End conference when moderator departs       |
|                | Moderator required to start conference      |
|                | Enable security pin                         |
|                | Allow Unique Identifier                     |
| When atte      | endees join/leave:                          |
|                | Type: One Time O Recurring  Reservationless |
| -Scheduling De | etails                                      |
| Conference T   | lime:                                       |
| Start Date: 6  | 6/28/2018 (mm/dd/yyyy)                      |
| * End Date:    | Never                                       |
| 0              | Date 7/28/2018 (mm/dd/yyyy)                 |
|                |                                             |

- 10. Select if you would like a tone played, the participant's name, or no notification when a new participant joins the conference.
- 11. Select the type of meeting and complete the scheduling details.
- 12. Click **OK** to save.

**NOTE**: For more information on Audio Conferencing, refer to the Audio Conferencing Guide on <u>sasktel.com/ibcsupport</u>.

# Configuring Audio Conference Ports at the Group Level

To minimize the amount of ports available to a particular group:

- 1. From the group profile page of the audio conference bridge you wish to configure, select **Audio Conferencing** on the left panel.
- 2. Click on Audio Conference Ports.
- 3. Change the Allocated Ports To This Group to a number lower than the Maximum Ports Available For This Group.
- 4. Click Apply.

| ок     | Apply           | Cancel                                  |
|--------|-----------------|-----------------------------------------|
|        |                 |                                         |
|        |                 |                                         |
|        |                 |                                         |
|        |                 |                                         |
|        |                 |                                         |
| aximum | Ports Available | For This Group: 53                      |
| aximum |                 | For This Group: 53<br>To This Group: 53 |